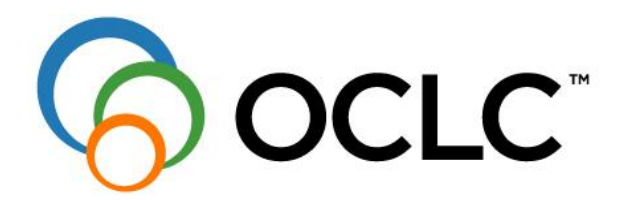

# **OLIB Service Pack 11 Release Notes**

**OLIB™** OCLC UK Limited City Gate, 8 St Mary's Gate, Sheffield, S1 4LW, UK

© OCLC UK Ltd, June 2017

Unless otherwise stated, OCLC owns the copyright in this document including the content, page layout, graphical images, logos, photographs and trademarks. With the exception of permitted fair dealing under the Copyright, Designs and Patents Act 1988 no part of this document may be reproduced or transmitted in any form or by any means or stored in any electronic retrieval system without prior written permission of OCLC. All moral rights in the contents of this document are hereby asserted.

## **TABLE OF CONTENTS**

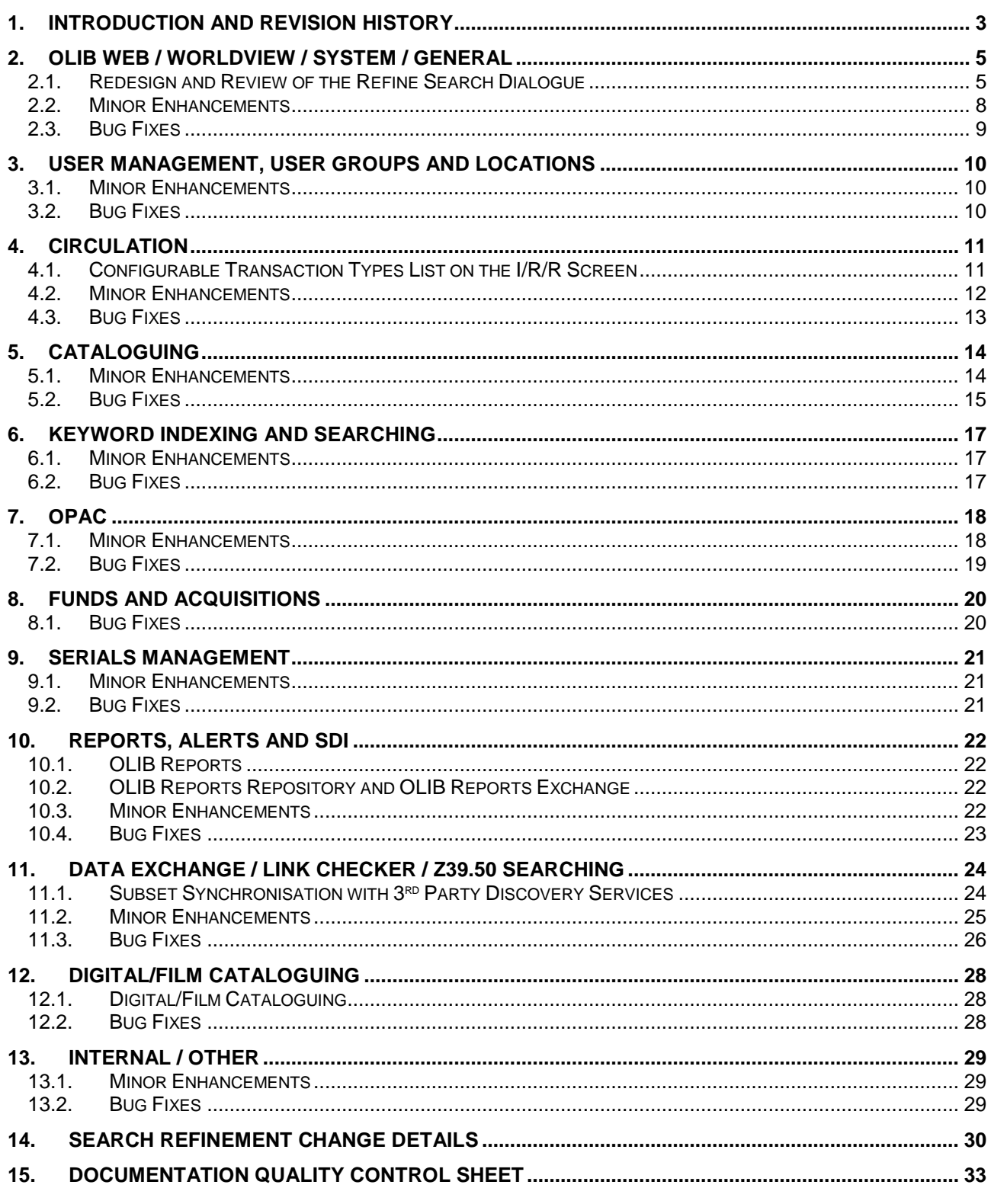

### <span id="page-2-0"></span>**1. INTRODUCTION AND REVISION HISTORY**

#### **Introduction**

OLIB Service Pack 11 is the eleventh service pack for OLIB. It delivers 98 enhancements and bug fixes, including a significant re-write of the OLIB reporting module delivered as OLIB Reports, together with several performance and workflow improvements.

OLIB 9.0 SP10 is a prerequisite for OLIB 9.0 SP11.

Subsequent sections give full details of each enhancement or bug fix included in SP11, including instructions on how to configure OLIB to implement the change and how to use the new functionality where relevant.

#### **Configuration Notes**

No mandatory configuration is required in SP11.

### **Technical Notes**

#### *Configuration notes for Apache 2.4*

The configuration syntax for Apache httpd changed between versions 2.2 and 2.4. The default installation will generate a sample configuration for Apache 2.2. The key change resides within the <Directory> configuration section as follows:

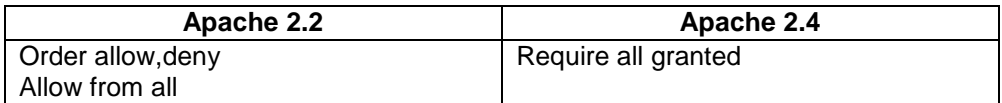

#### *IE8 and earlier*

Service Pack 10 included updates to underlying 3<sup>rd</sup> party software which do not work with Internet Explorer 8 or earlier. This 3<sup>rd</sup> party software is a core part of the application, providing essential operation for the circulation desk, cataloguing and navigation around the system. This remains unchanged in Service Pack 11.

The Tomcat configuration file will require an additional section to identify a 'jdbc/urlDed' environment setting or to configure a 'dedicateddb' connection in parallel to the 'configdb' connection.

This can be achieved with one of the two methods below, dependent on the current Tomcat configuration style:

1. Add a new Environment setting next to the existing "jdbc/url" setting to specify a database connection using a Dedicated server. For example:

```
<Environment name='jdbc/urlDed' type='java.lang.String' override='false' 
value='jdbc:oracle:thin:@(DESCRIPTION=
(ADDRESS_LIST=(ADDRESS=(PROTOCOL=TCP)(HOST=localhost)(PORT=1521)))(CONNECT_DA
TA=(SERVER=DEDICATED)(SERVICE_NAME=olib)))' />
```
2. Add a new Resource section, next to the existing Resource section for "jdbc/configdb". For example:

```
 <Resource name="jdbc/dedicateddb"
           type="javax.sql.DataSource"
           driverClassName="oracle.jdbc.driver.OracleDriver"
           auth="Container"
           maxActive="300"
           minIdle="0"
           maxIdle="0"
           maxWait="10000"
```

```
 username="wv20"
               password="wv20"
               url="jdbc:oracle:thin:@(DESCRIPTION=
(ADDRESS_LIST=(ADDRESS=(PROTOCOL=TCP)(HOST=localhost)(PORT=1521)))(CONNECT_DA
TA=(SERVER=DEDICATED)(SERVICE_NAME=olib)))" />
```
NB: This is for a Tomcat 6 deployment. Refer to Technical instructions for Tomcat 8 equivalent settings.

This change has been made in order for the Normalise Services within OLIB Web to be able to connect using a Dedicated server connection, rather than each thread occupying a Shared Server process almost full time.

Ref: OLB-14380

*This change was also included in OLIB Web 2.2.10.1.*

### **Layout Changes**

The following layouts are changed by the installation of OLIB 9.0 SP11:

- Admin Client Defaults
	- **Calendar**
- Copy Statuses
- Digital/Film Projects
- Digital/Film Project (Group) Notes
- Email Lists
- Geographic Codes
- **Locations**
- MARC21 Mappings
- **Notices**
- Object Types
- **OLIB Defaults**
- Output Formats
- Places
- Reports and related layouts
- Styles
- Title ISNs
- User Categories

If you have made any changes to any of the layouts and/or sheets in these domains since your last full upgrade (i.e. OLIB 9.0, not just a service pack installation), these changes will be lost when OLIB 9.0 SP11 is installed.

## <span id="page-4-0"></span>**2. OLIB WEB / WORLDVIEW / SYSTEM / GENERAL**

The release version of OLIB Web that is applicable to SP11 systems is OLIB Web 2.2.11 (Build 50).

The release version of WorldView that is applicable to SP11 systems is WorldView SP5 (Build 308865).

#### <span id="page-4-1"></span>**2.1. Redesign and Review of the Refine Search Dialogue**

The Refine Search dialog has been redesigned and, for several domains, its content has been reviewed.

The Titles domain's Refine Search dialog is shown below:

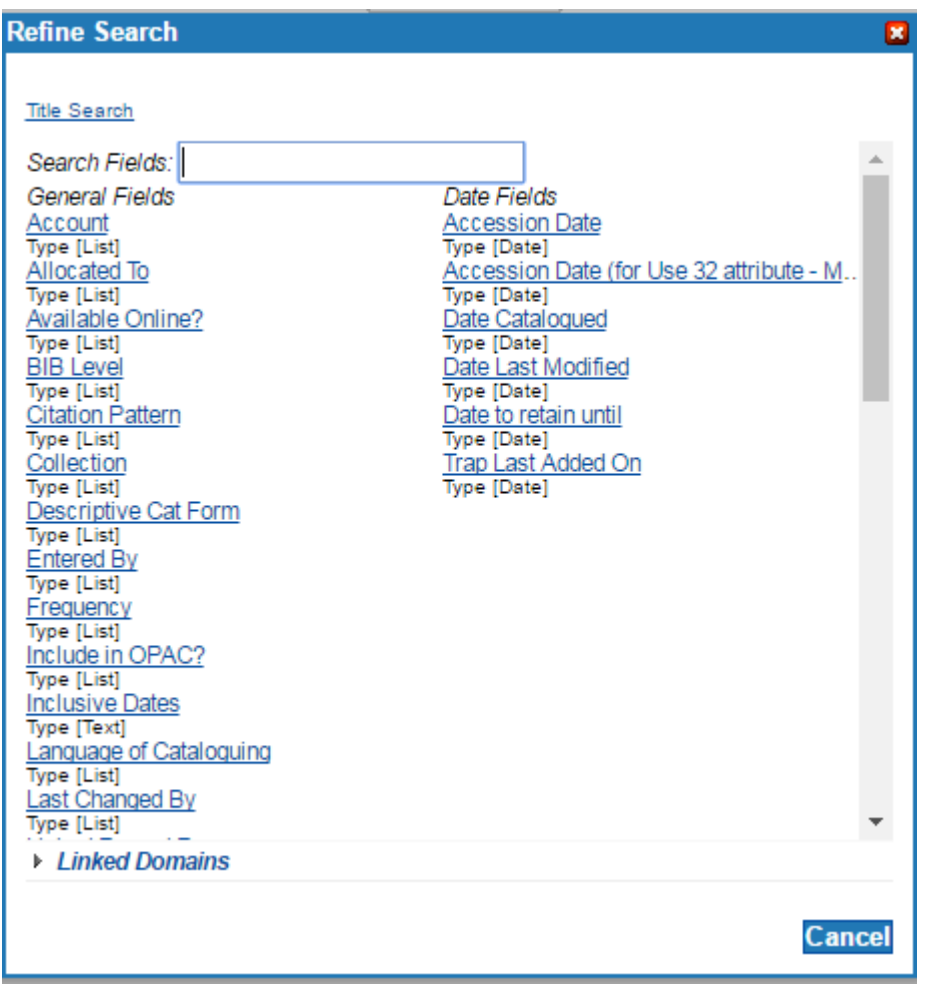

The fields are listed in two columns – General Fields and Date Fields.

The new design includes a "Search Fields" box, into which you can type part of a field name to navigate directly to that field. This search box is only shown if there are more than 15 fields listed in either column. For example:

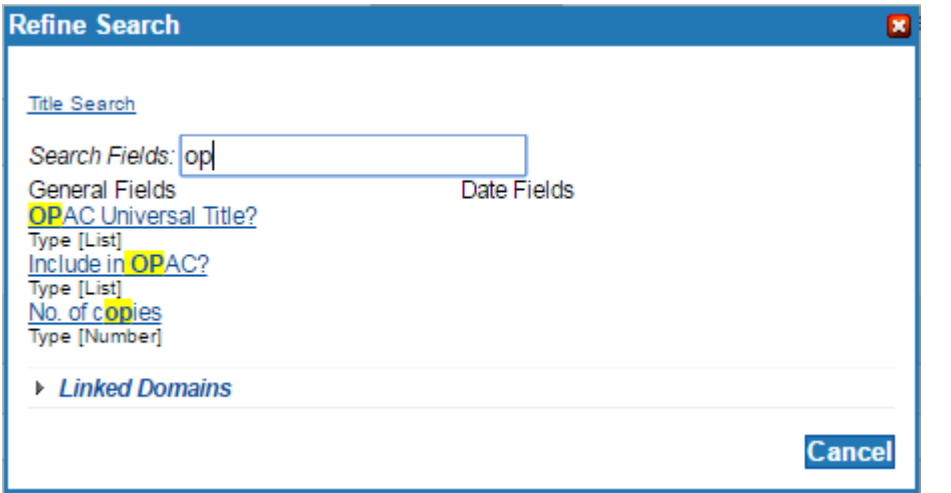

Here, the user has entered "op". OLIB Web has therefore presented the fields that **begin with** the text entered (OPAC Universal Title?), followed by fields whose name **contains words starting with** the text entered (Include in OPAC?), and finally any fields which contain the text entered **somewhere else** in their name (No. of copies).

The Linked Domains have been moved from the right-hand column to an initially-collapsed list which is displayed in full when you click on "Linked Domains".

**Hint**: if the user enters text that is not found on the main fields, the text will be searched for in the Linked Domains section, including in the fields in those linked domains. The results are presented as below:

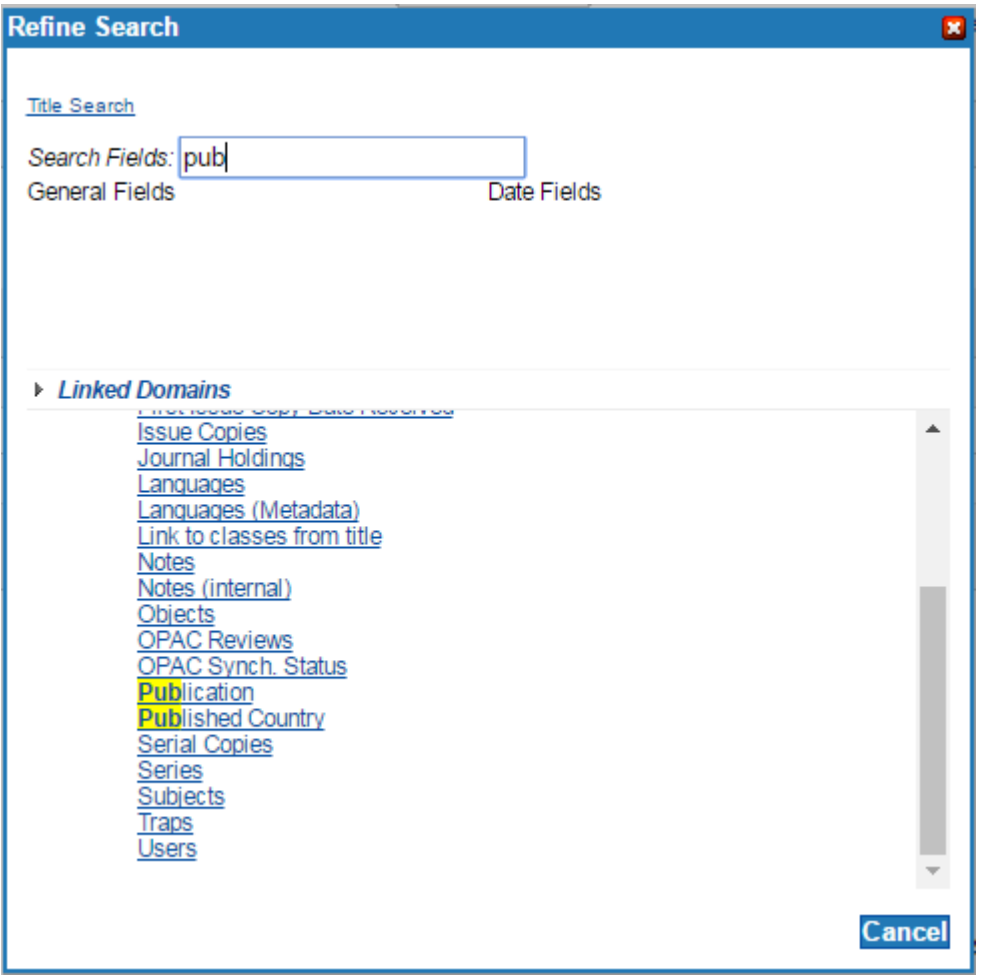

Inclusion or exclusion of fields in the refinement dialogue (including the Linked Domains) is now manageable through the **Enable Filter** flag on the attribute record.

Fields are included in the primary domain's list of General Fields and Date Fields if there is something in the attribute's Constrain field (which determines what type of filter option is used for that domain, Value, List or Date) **and** Enable Filter is either null or set to Yes. So, to exclude a field from the domain's list of General Fields or Date Fields, simply set the attribute's Enable Filter flag to No.

Linked domains are listed in the primary domain's list of linked domains if at least one of their attributes has something in its Constrain field **and** its Enable Filter is either null or set to Yes **and** the linked domain's attribute itself has its Enable Filter flag is either null or set to Yes. So, to hide a linked domain from all primary domains' Linked Domain lists, set all of the linked domain's attributes' Enable Filter flags to No. To hide a linked domain from a specific domain's Linked Domains list, simply set the respective linked domain attribute's Enable Filter flag to No.

Note that, if a change is made to an attribute's Enable Filter flag, an OLIB Web rebuild is required for the change to take effect.

Several duplicated Linked Domains have been removed as part of this development. Full details of the changes to the filter options in each domain can be found at the end of this document under *[Search](#page-29-0)  Refinement [Change Details](#page-29-0)*.

Several new options are available for text refinements, together with minor changes to existing options. These are described in the table below:

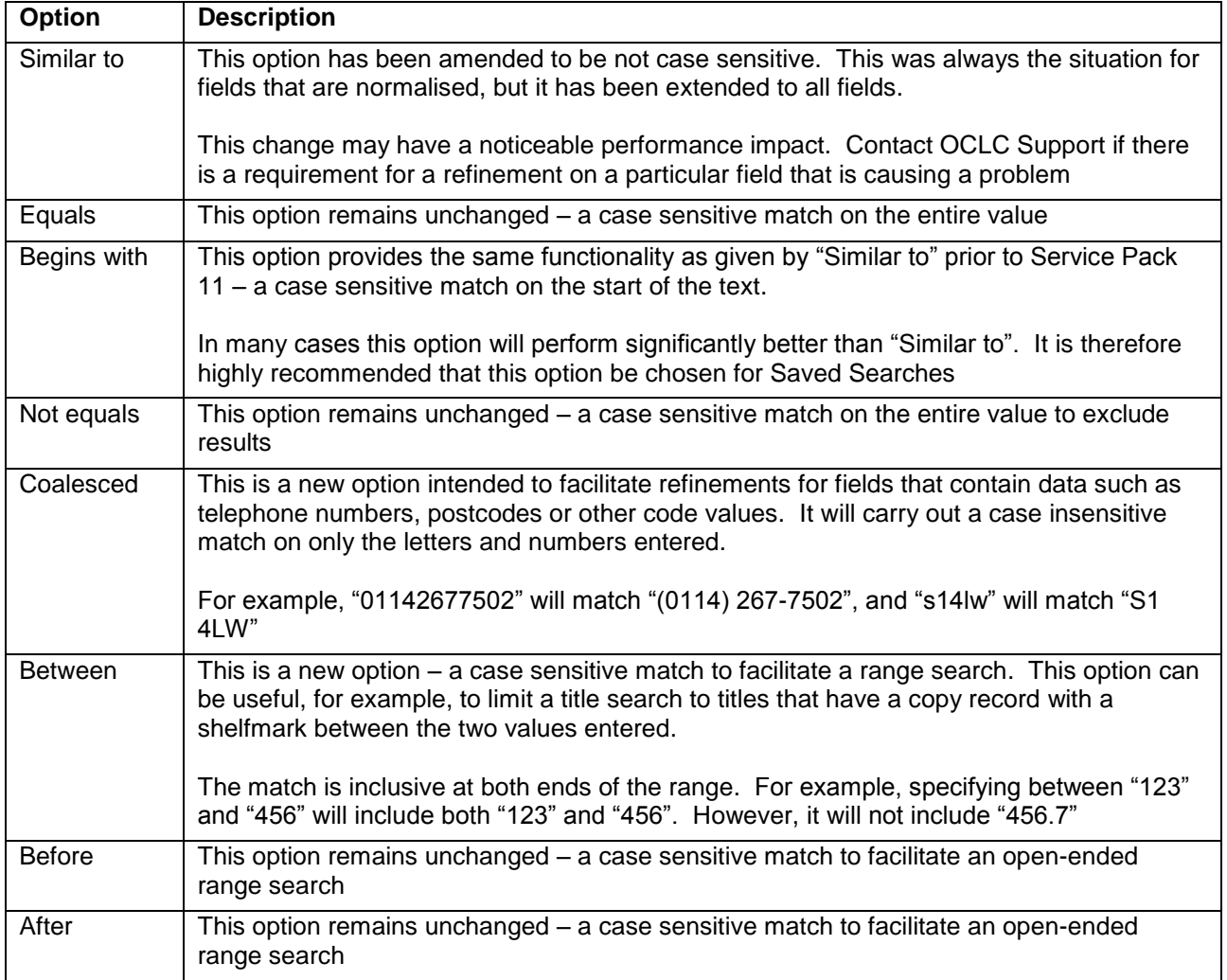

An additional improvement has been made to the Select List Refinements dialog, enabling a search within the items and providing Select All / Deselect All buttons:

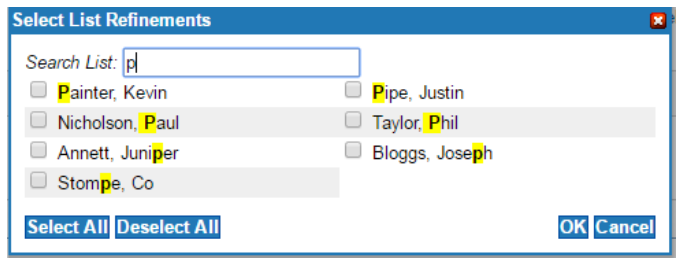

The search operates in the same fashion in that it lists the items whose value **starts with** the letters entered, then items **containing words that start with** the letters entered, and finally items **containing the letters entered anywhere** in their value.

The Select All and Deselect All buttons act only on the items that are visible. Selections are preserved even if the item is not visible. The user can therefore search for "John", click "Select All", search again for "Smith" and click "Deselect All". This will result in a list of values containing "John", but not "Smith".

(OLB-13998, OLB-14476, OLB-7148) (S&W NHS, South Downs College)

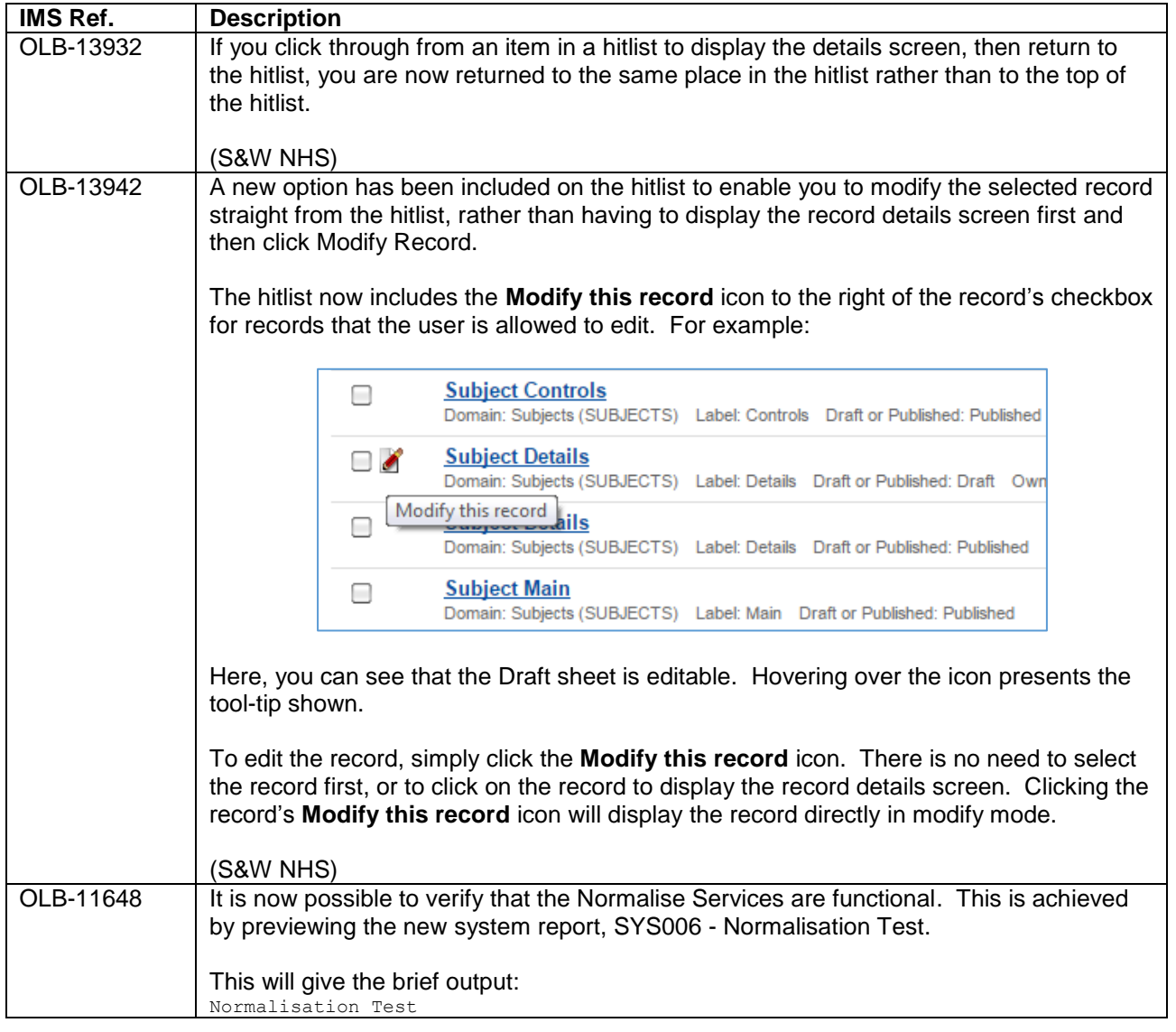

#### <span id="page-7-0"></span>**2.2. Minor Enhancements**

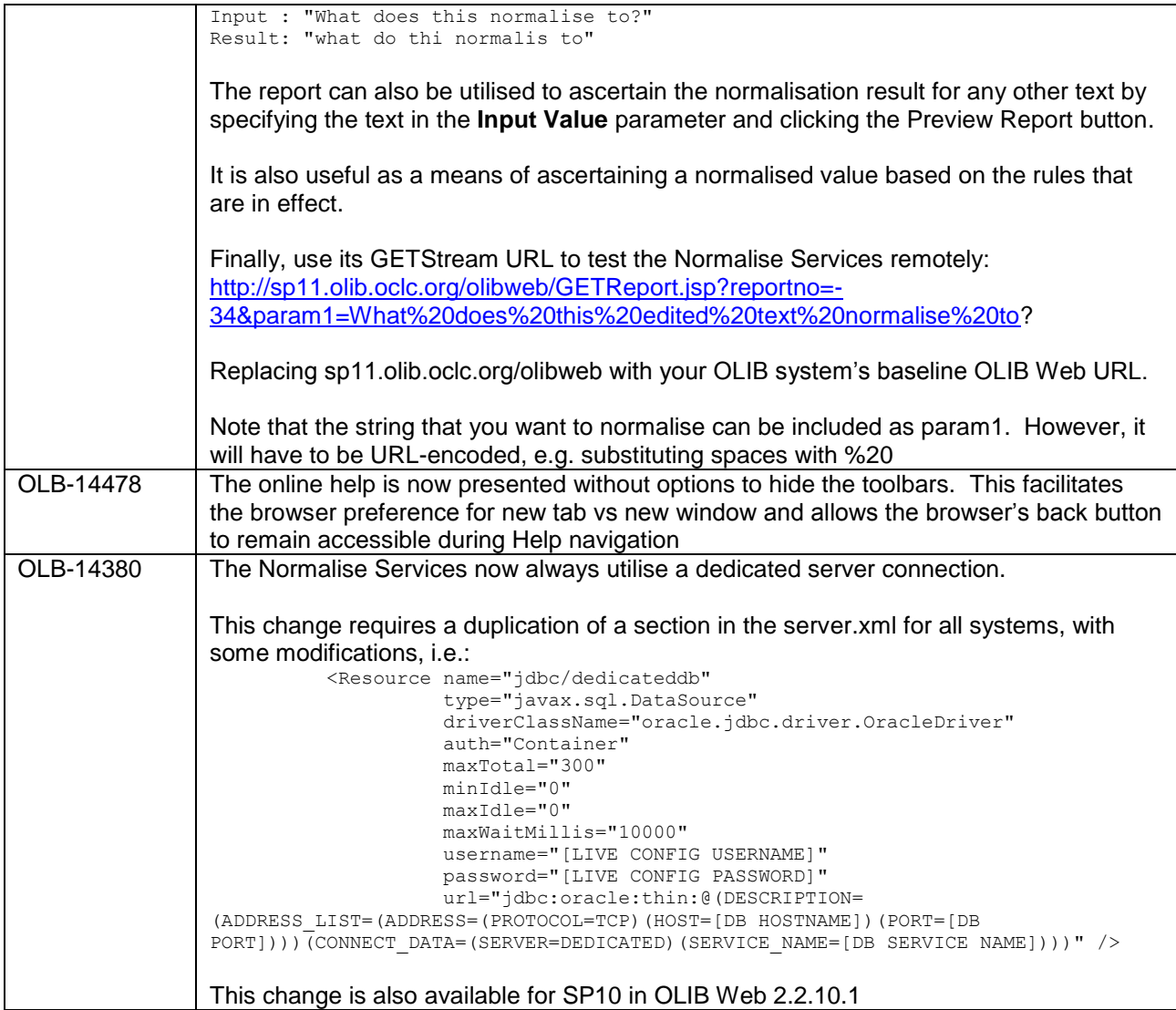

<span id="page-8-0"></span>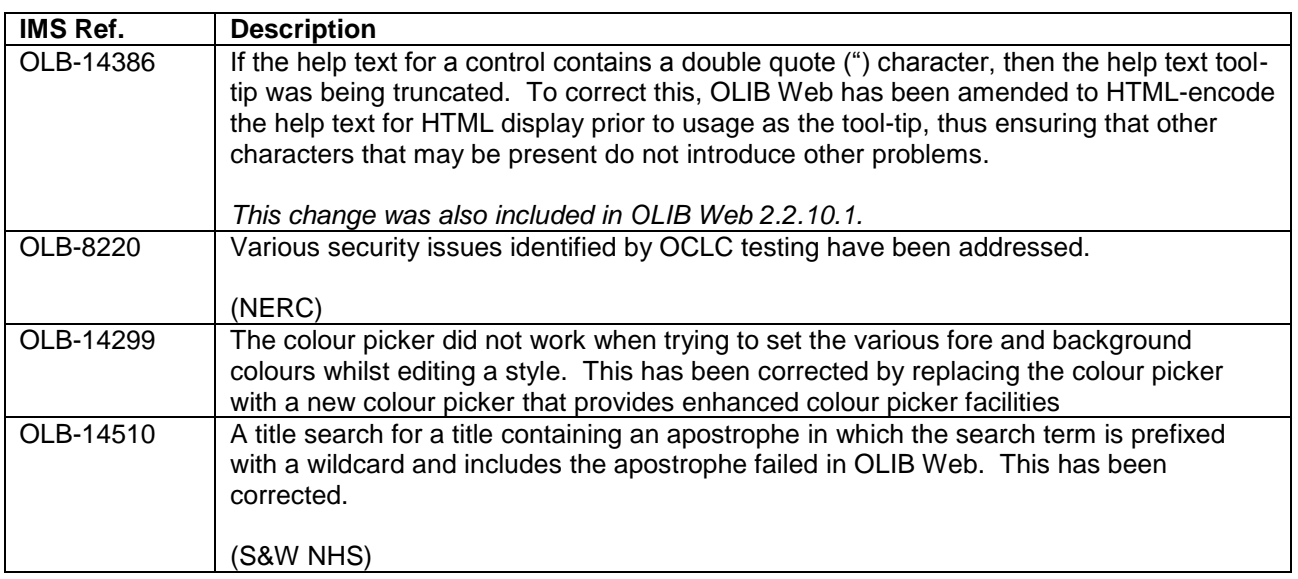

# <span id="page-9-0"></span>**3. USER MANAGEMENT, USER GROUPS AND LOCATIONS**

### <span id="page-9-1"></span>**3.1. Minor Enhancements**

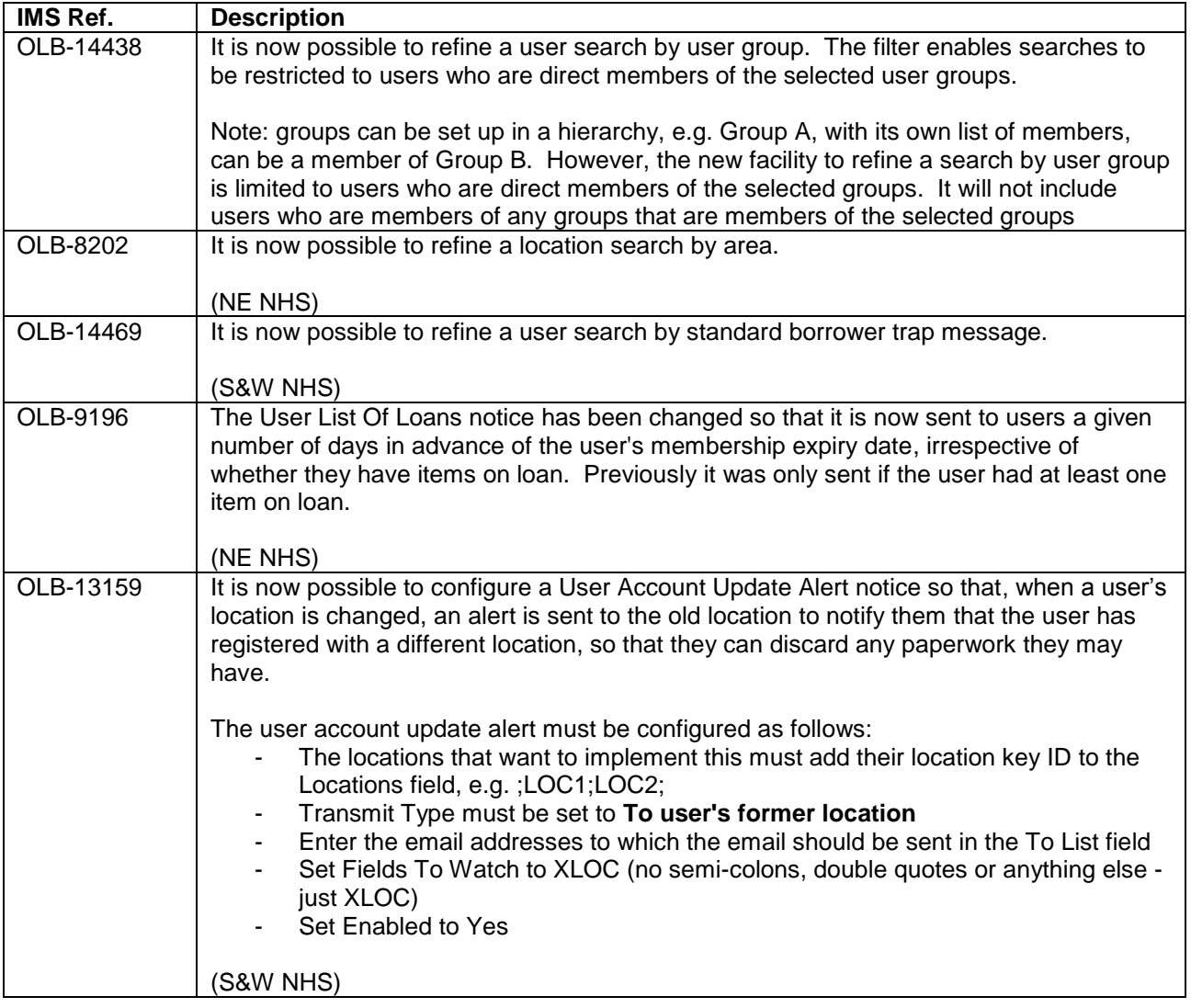

<span id="page-9-2"></span>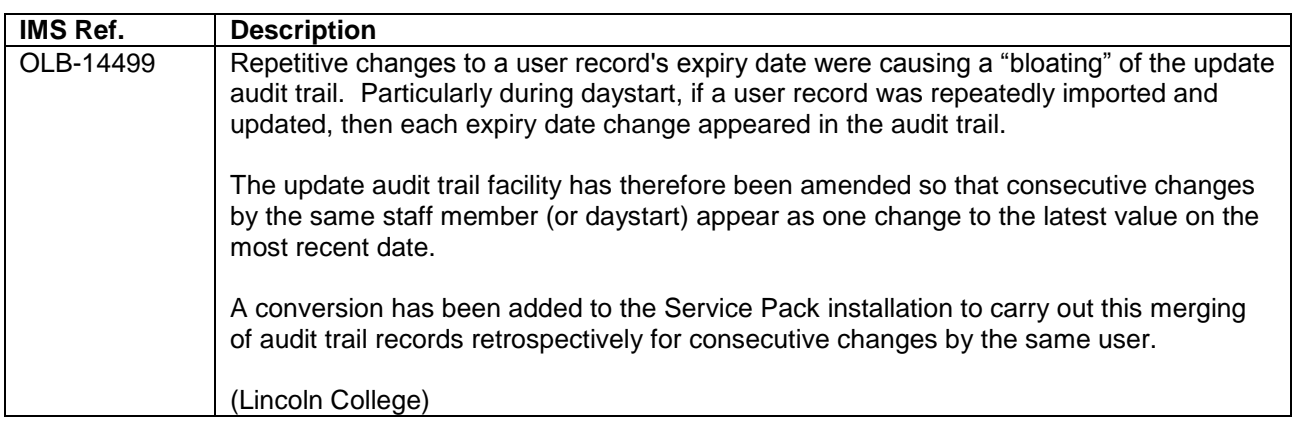

## <span id="page-10-0"></span>**4. CIRCULATION**

#### <span id="page-10-1"></span>**4.1. Configurable Transaction Types List on the I/R/R Screen**

It is now possible to configure the content and order of the entries in the Transaction Type drop-down list on the I/R/R screen. This can be defined at user category level, location level and system level.

If the Transaction Types list has been defined at user category level (currently logged in user), it will be used in preference to any definitions that have been defined at location or system level. If it has been defined at location level (PC Location), it will be used in preference to the list that is defined at system level.

A default system level Transaction Types list is delivered with Service Pack 11. This can be viewed on the OLIB Defaults User/Circ screen:

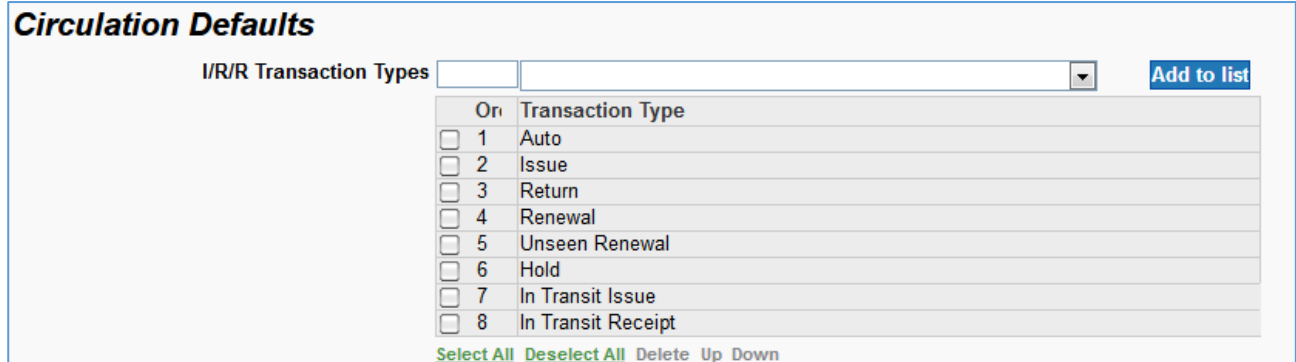

The list can be configured as follows, with the OLIB Defaults record in modify mode:

- **Changing the order**: use standard **Up** and **Down** re-sequencing facilities to change the order of the entries in the list
- **Adding a transaction type**: to add a transaction type to the list, select it from the drop-down list immediately above the list, and click the **Add to list** button. This adds the new transaction type to the end of the list. To insert a transaction type in a specific position in the list, enter the position number in the sequence field to the left of the drop-down list, then select the transaction type and click the Add to list button. The items at and below that position will be shuffled down to accommodate the new transaction type
- **Removing a transaction type**: to remove an item from the list altogether, select it and click the **Delete** option. Subsequent entries in the list will be shuffled up so that the gab in the sequence numbering is filled

An equivalent block of fields is included on the Location Circ. Details screen:

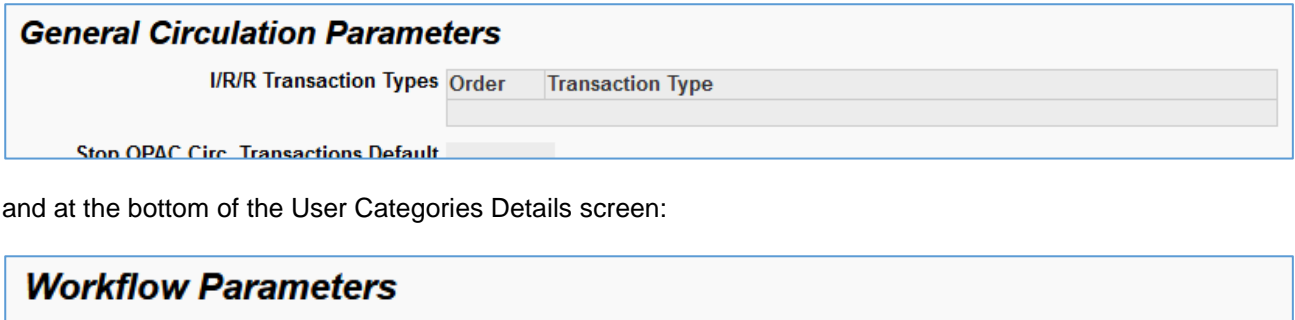

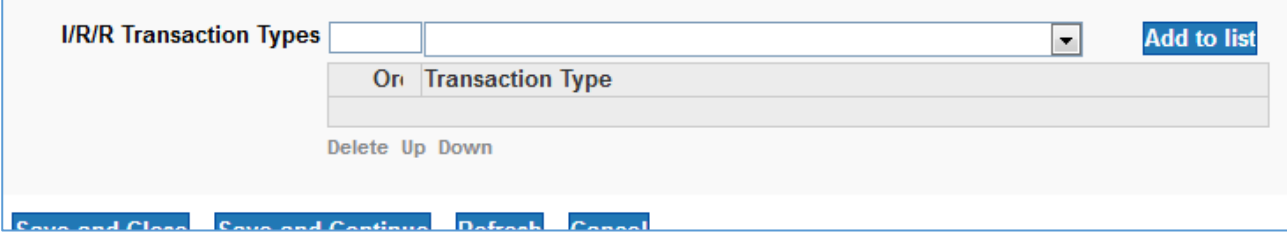

These fields can be used to configure the Transaction Type drop-down list at location and/or user category level.

As part of this development, the **Issue In Transit** transaction type has been renamed to **In Transit Issue**. Similarly, the **Return In Transit** transaction type has been renamed to **In Transit Receipt**.

(Colombia, Logos, Lincoln College, Shropshire NHS, S&W NHS, NE NHS)

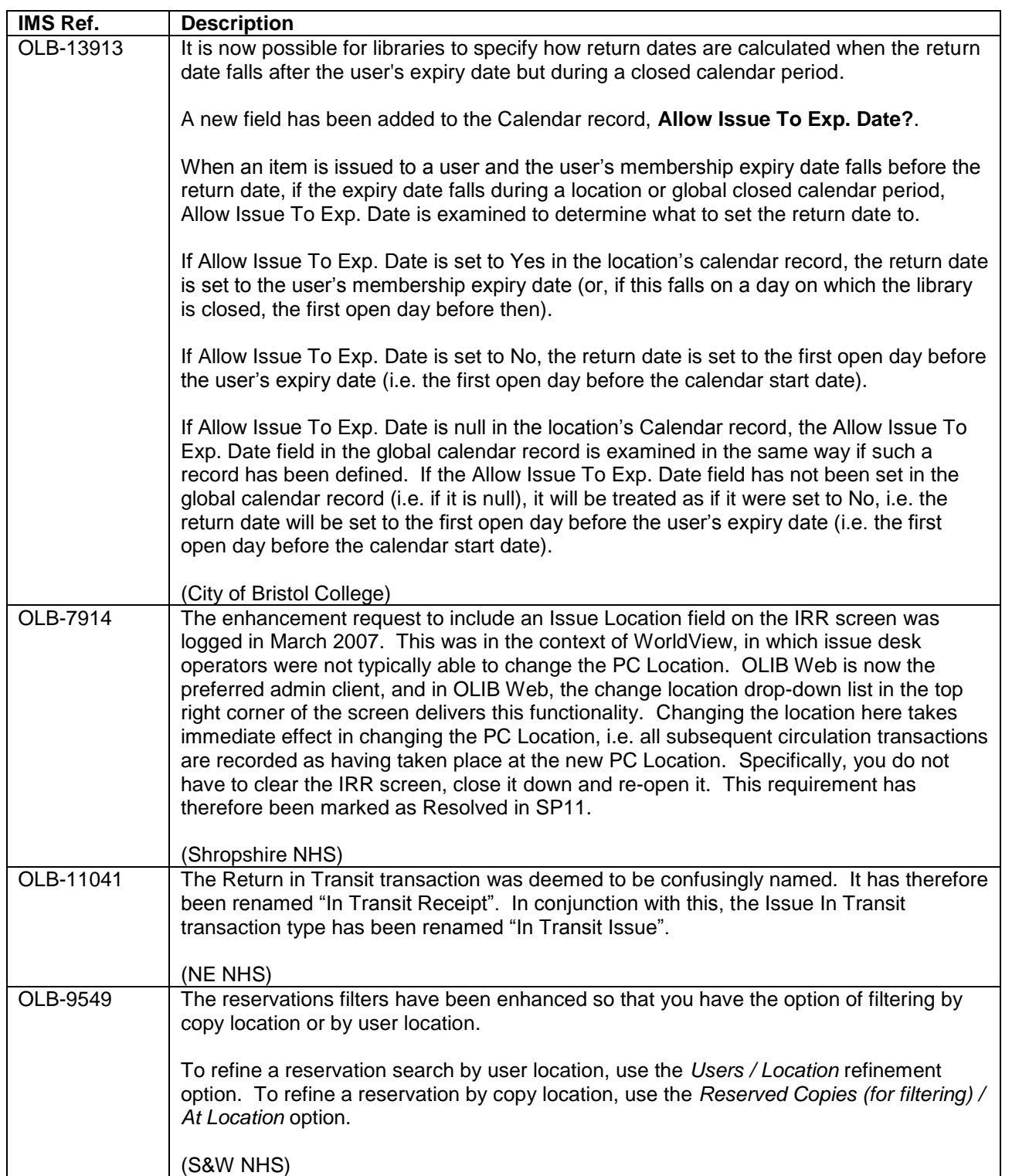

#### <span id="page-11-0"></span>**4.2. Minor Enhancements**

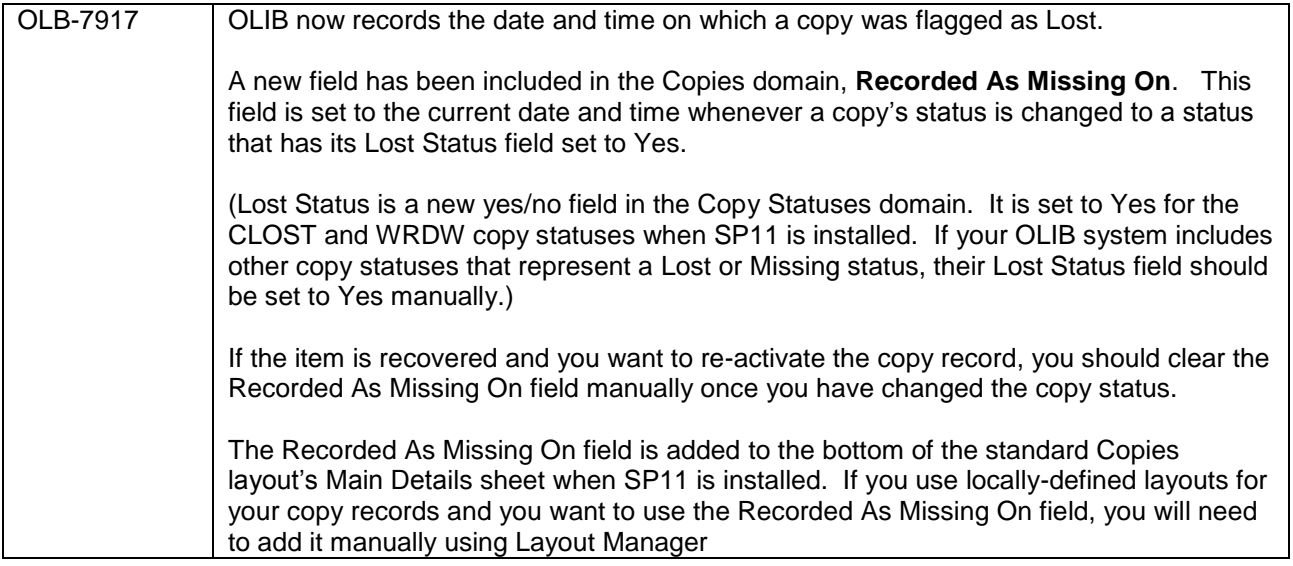

<span id="page-12-0"></span>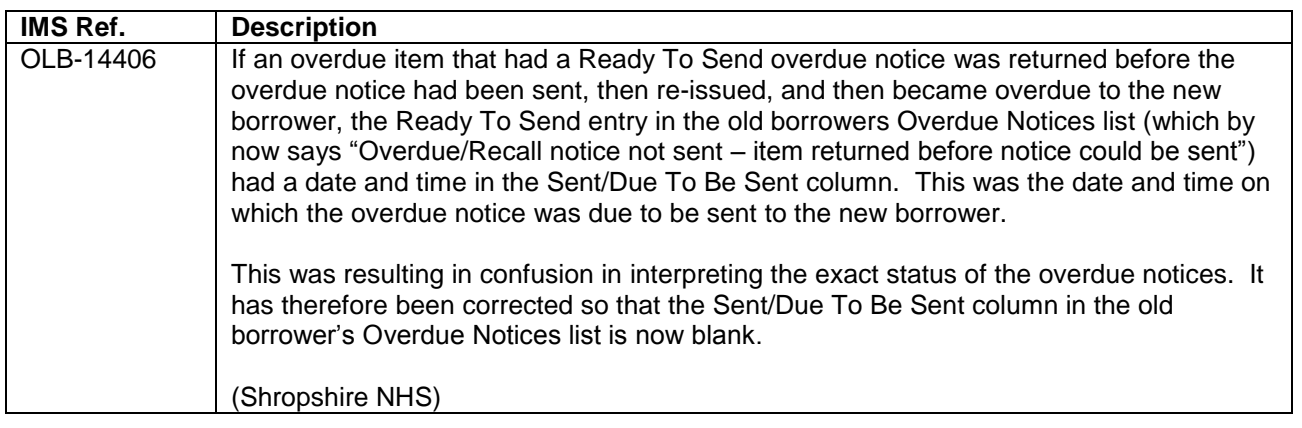

## <span id="page-13-0"></span>**5. CATALOGUING**

## <span id="page-13-1"></span>**5.1. Minor Enhancements**

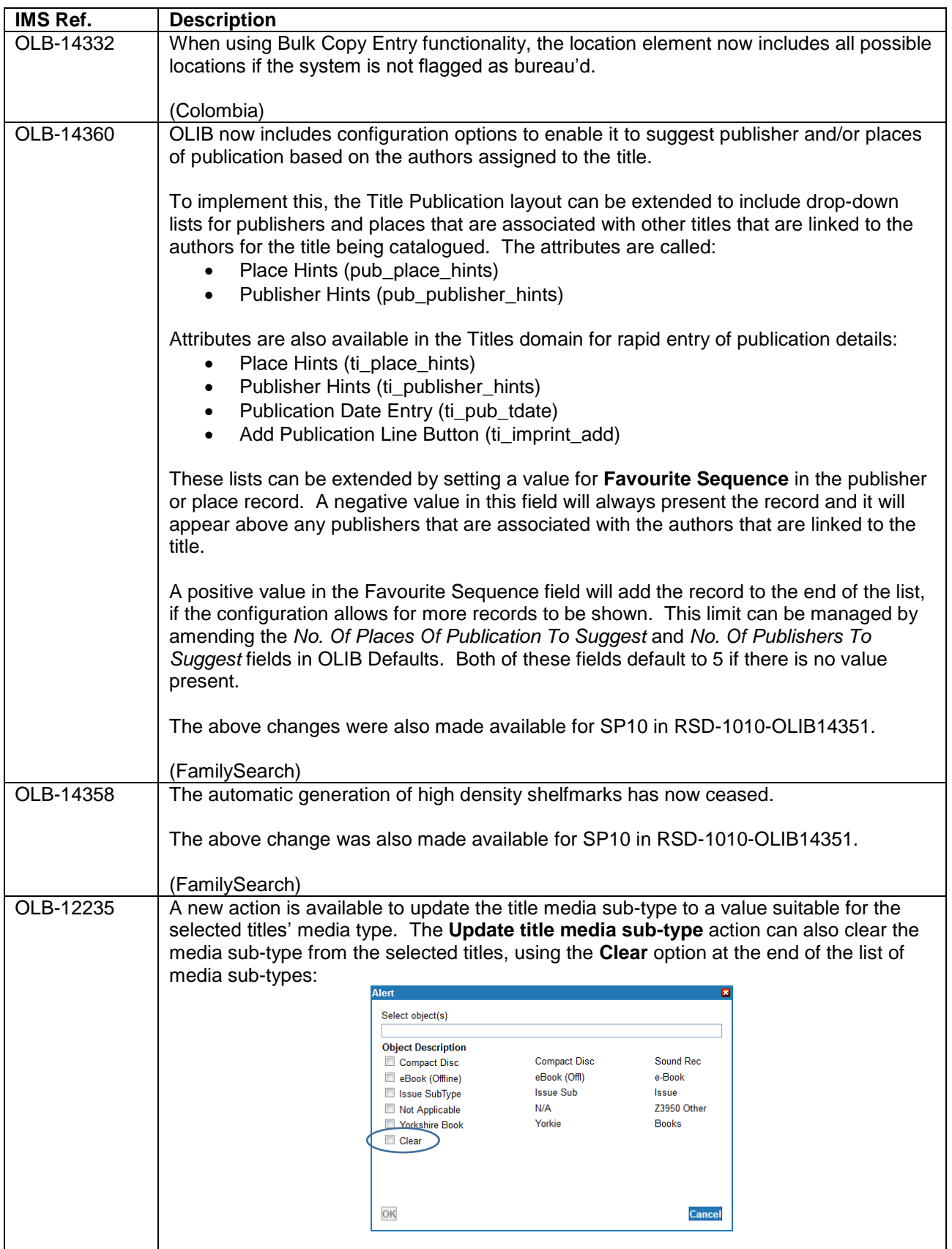

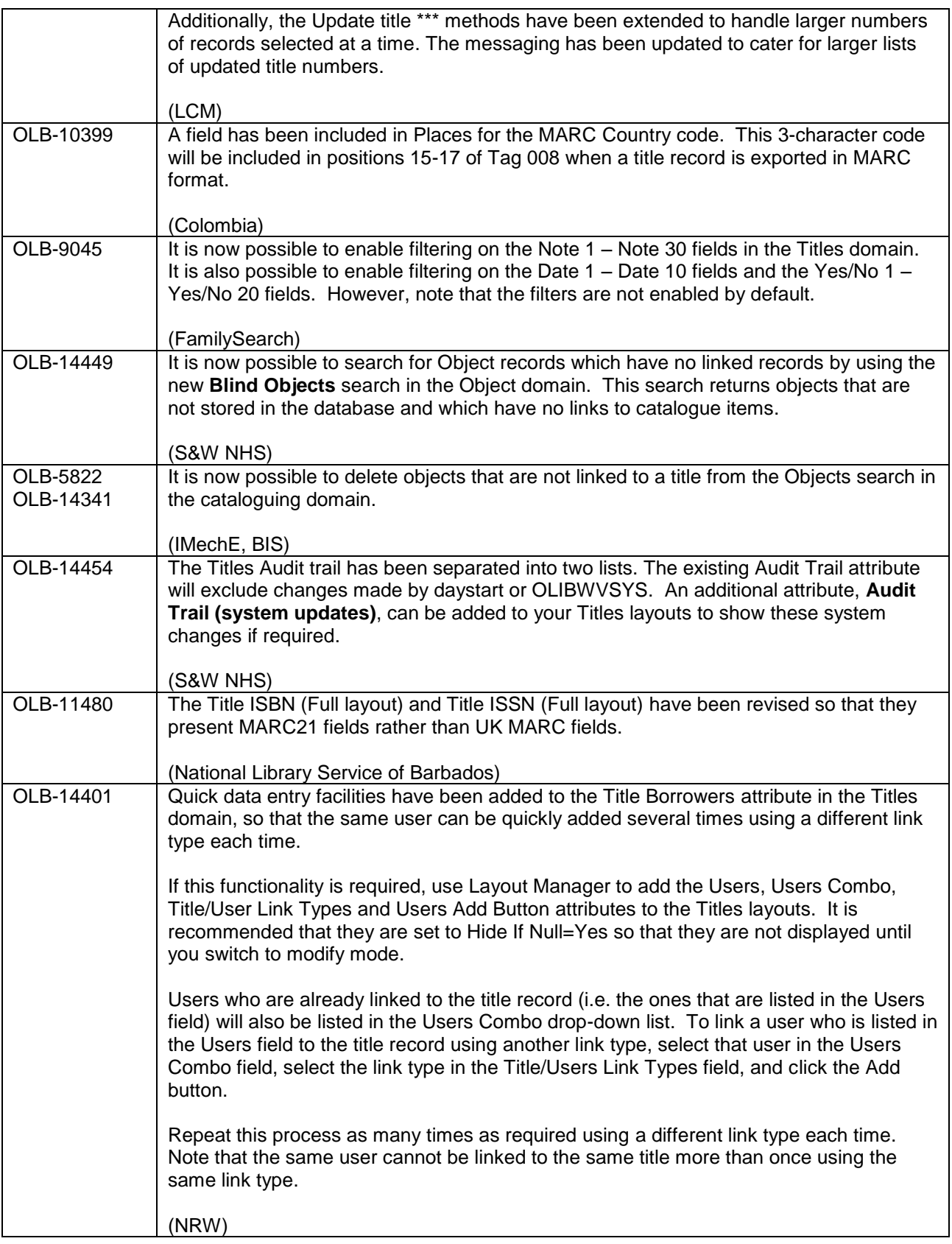

<span id="page-14-0"></span>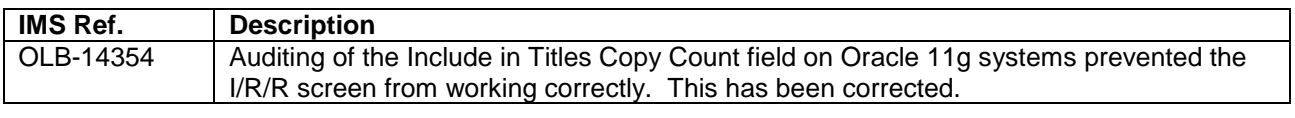

٦

 $\overline{\phantom{a}}$ 

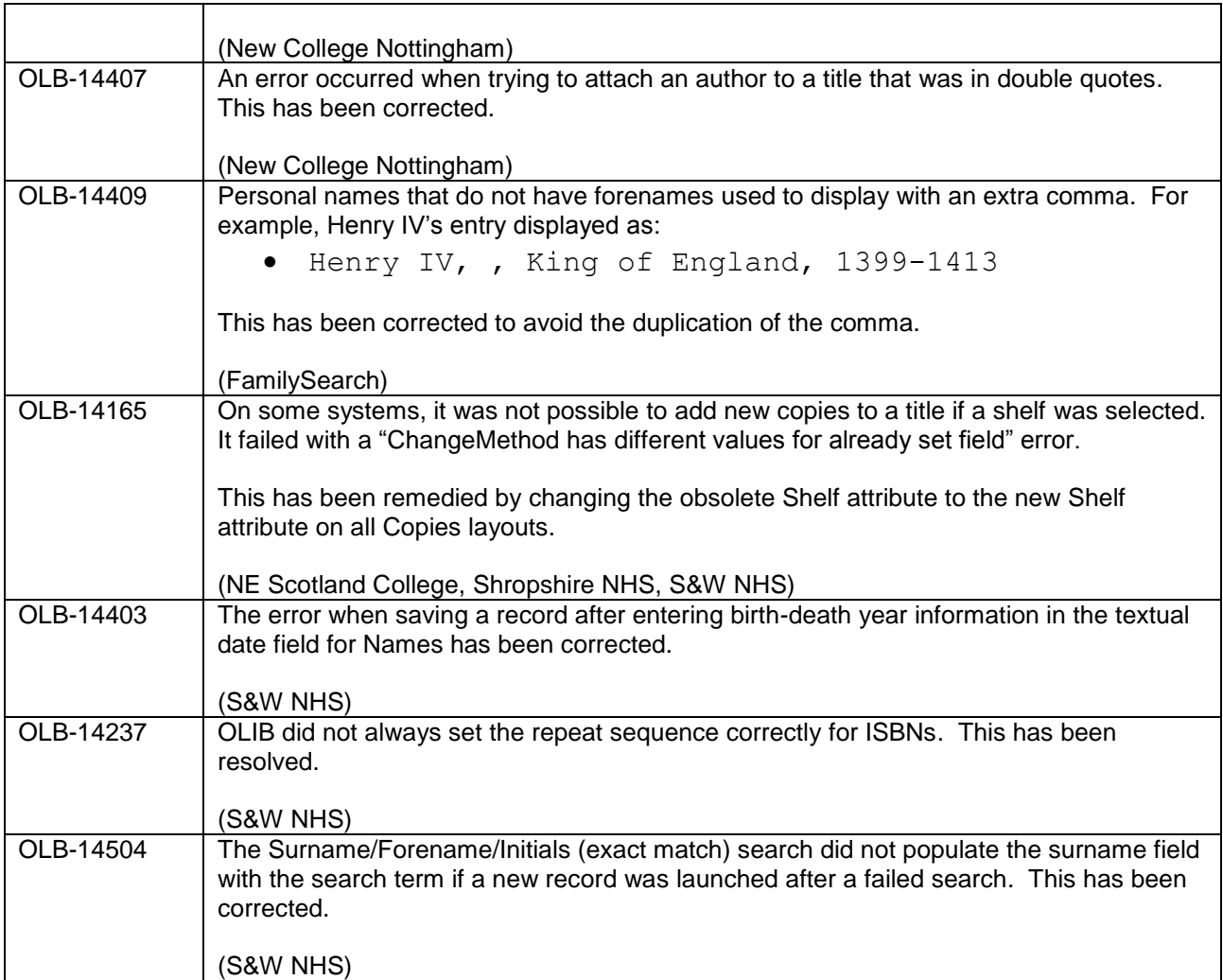

## <span id="page-16-0"></span>**6. KEYWORD INDEXING AND SEARCHING**

### <span id="page-16-1"></span>**6.1. Minor Enhancements**

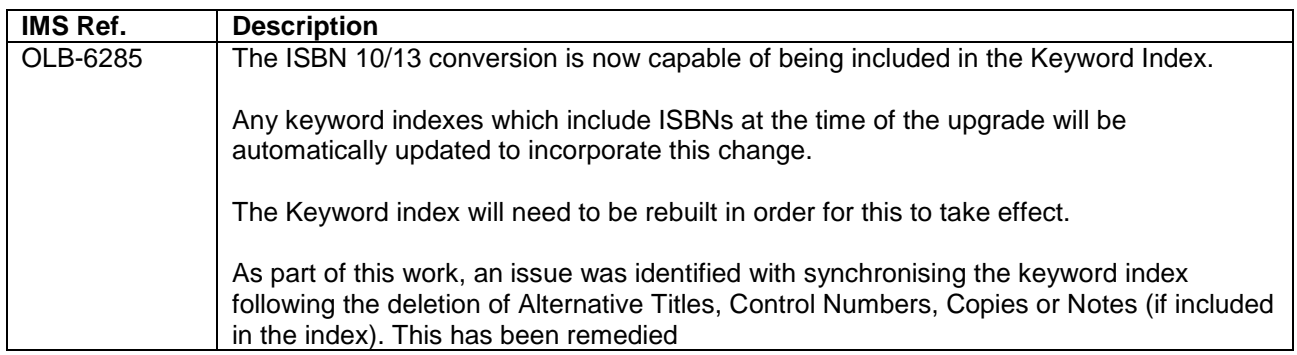

<span id="page-16-2"></span>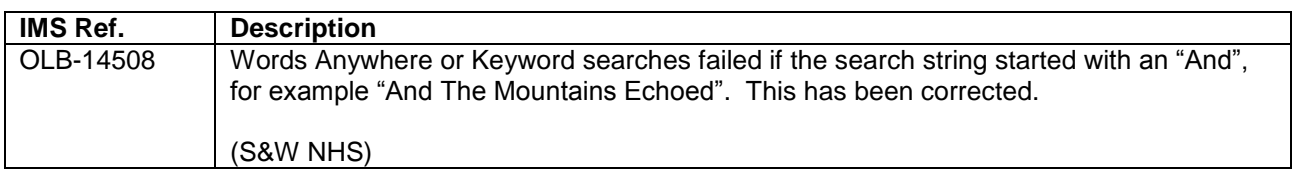

## <span id="page-17-0"></span>**7. OPAC**

All changes described below are in Folio only unless otherwise specified.

## <span id="page-17-1"></span>**7.1. Minor Enhancements**

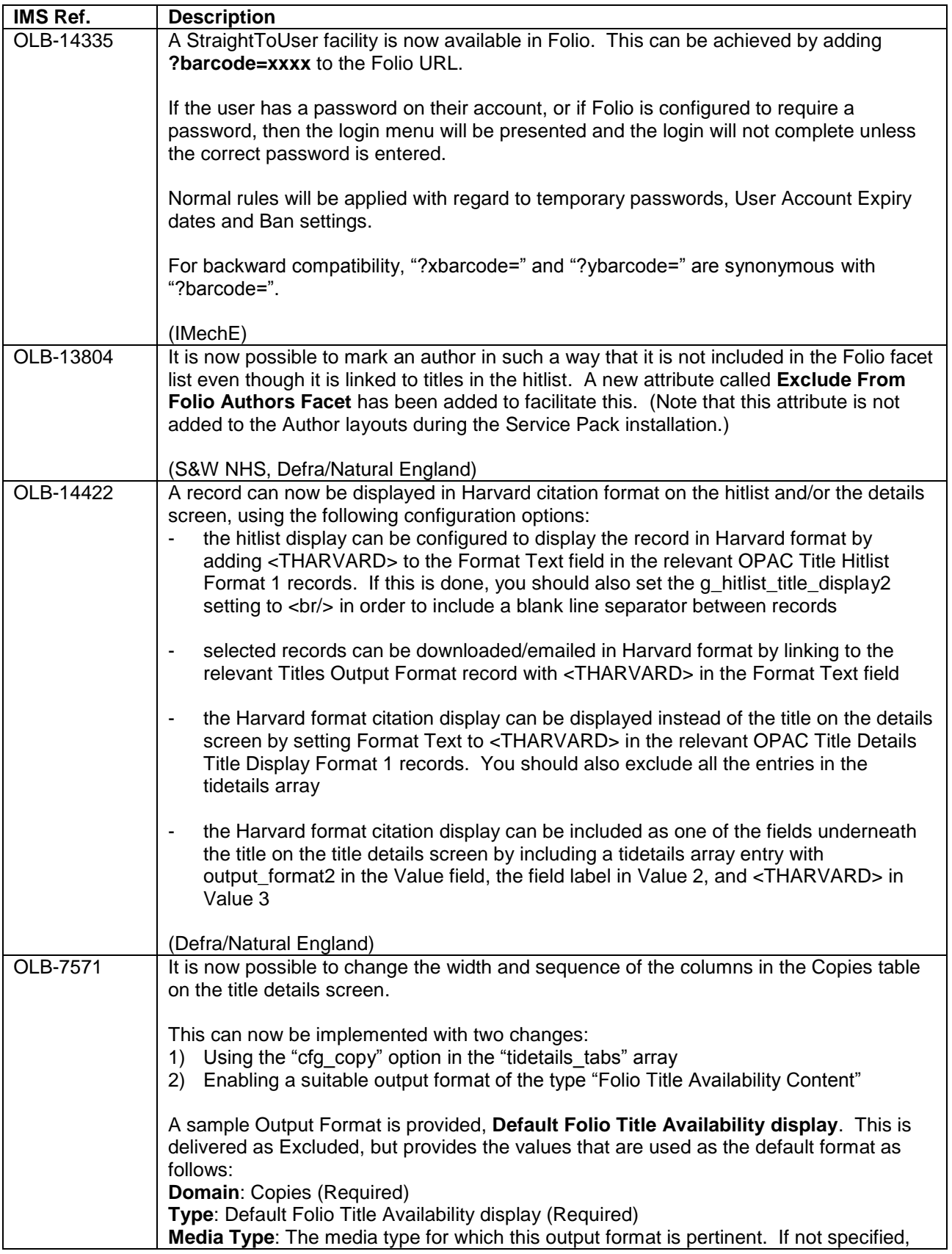

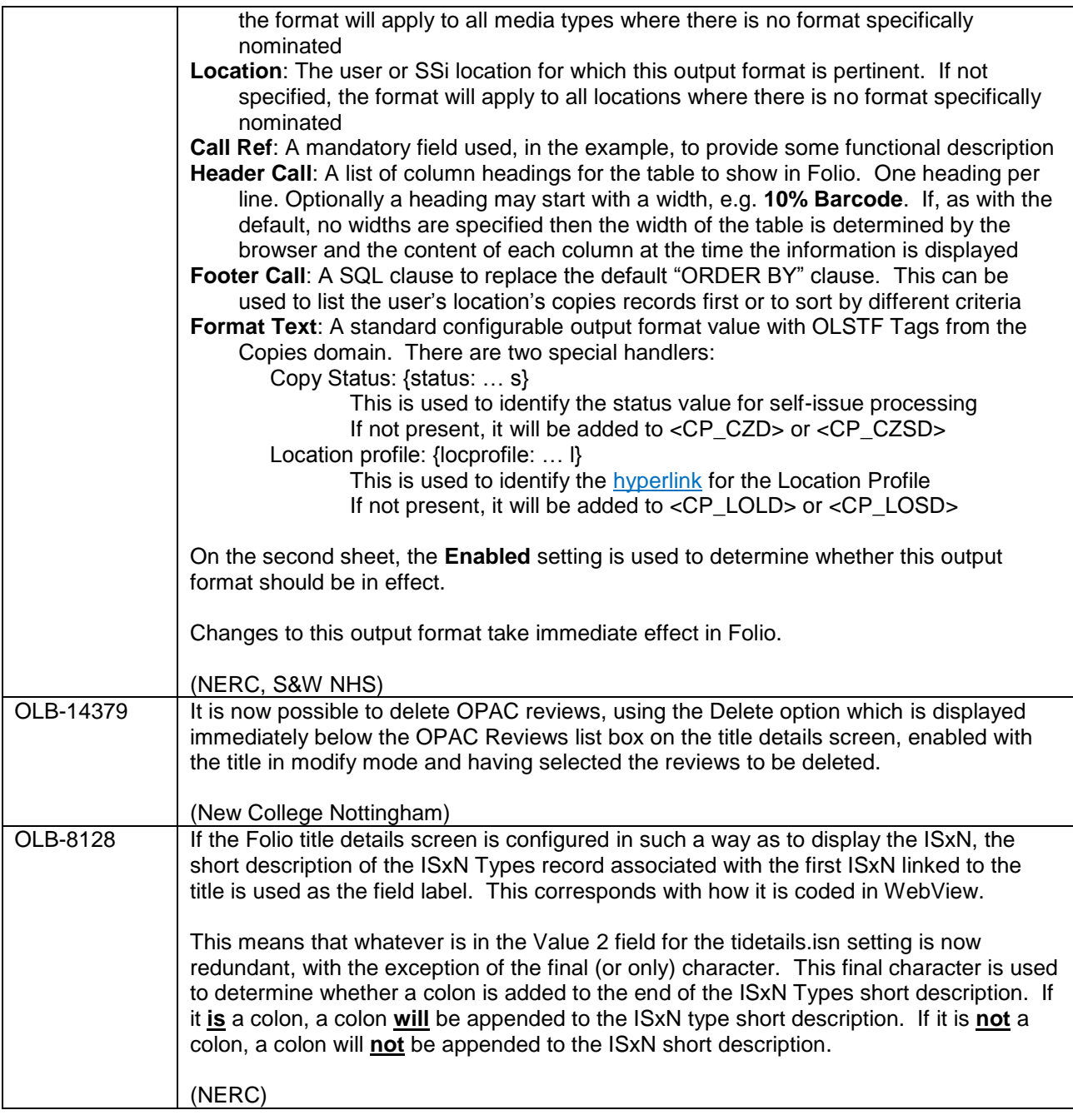

<span id="page-18-0"></span>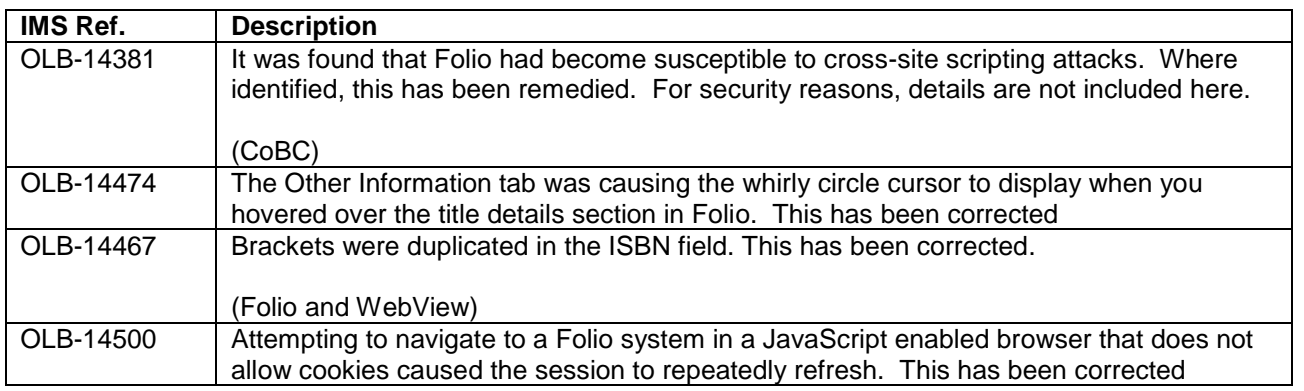

## <span id="page-19-0"></span>**8. FUNDS AND ACQUISITIONS**

<span id="page-19-1"></span>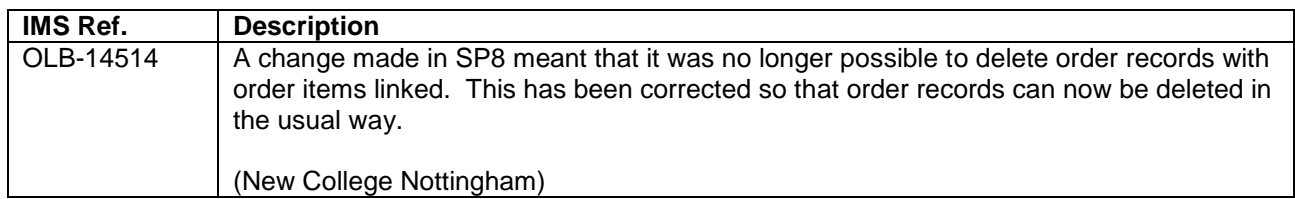

## <span id="page-20-0"></span>**9. SERIALS MANAGEMENT**

### <span id="page-20-1"></span>**9.1. Minor Enhancements**

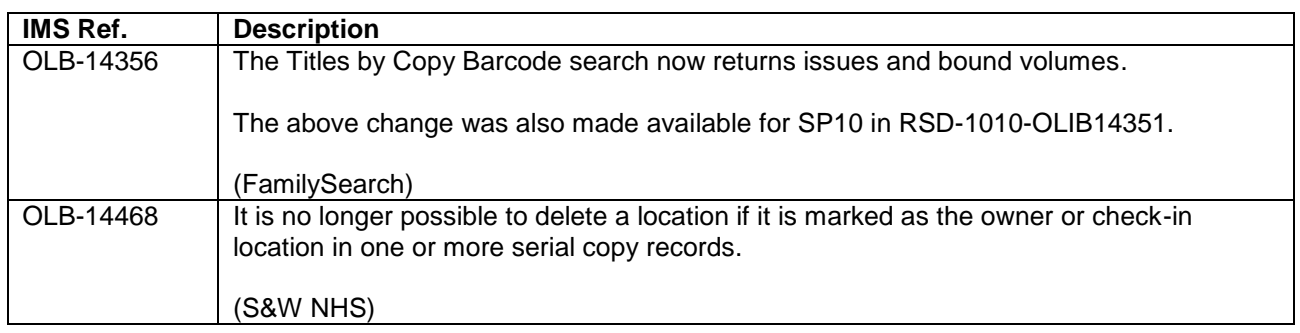

<span id="page-20-2"></span>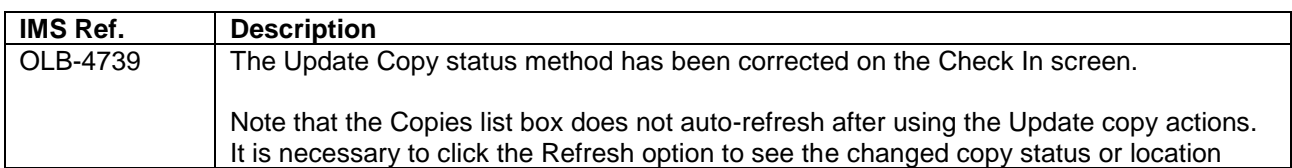

## <span id="page-21-0"></span>**10. REPORTS, ALERTS AND SDI**

#### <span id="page-21-1"></span>**10.1. OLIB Reports**

The Reports domain in OLIB has been re-designed to enable it to be used as the reporting solution for OLIB, to replace J4O.

The major components of the changes include:

- Drop-down lists to aid the completion of runtime parameter values
- Preview and run the report directly from the report's main page
- Record the previous report output and parameter usage
- Separate the scheduling, definition and history elements of the report onto separate sheets
- A button to generate a GETStream URL based on the parameter values
- A selection of output formats, including as the email body or as an attachment in PDF, MS-Word, comma separated (for MS-Excel), or HTML
- Record the user who was authenticated when the report was executed
- Incorporate rolling date capabilities and academic year configuration
- Simplify the method of delivering new reports

A comprehensive description of OLIB Reports is included in a separate document (OLIBReports.docx/pdf).

(OLB-7388)

### <span id="page-21-2"></span>**10.2. OLIB Reports Repository and OLIB Reports Exchange**

The OLIB Reports Repository will be hosted and maintained by OCLC. A list of the reports in this repository will be maintained and made available to OLIB customers, together with URLs to retrieve the report definitions using OLIB Reports Exchange (see below).

The list of reports in the repository can be viewed in your browser using the following link: <https://reports.olib.oclc.org/repository/GETReport.jsp?reportno=-33>

Service Pack 11 also includes a report exchange facility to download new and modified reports from this repository straight into your OLIB system. OLIB Reports Exchange can also be used to copy reports from one OLIB system to another, so that OLIB users can share reports amongst themselves. OLIB Reports Exchange is also described in detail in OLIBReports.docx/pdf.

(OLB-14389)

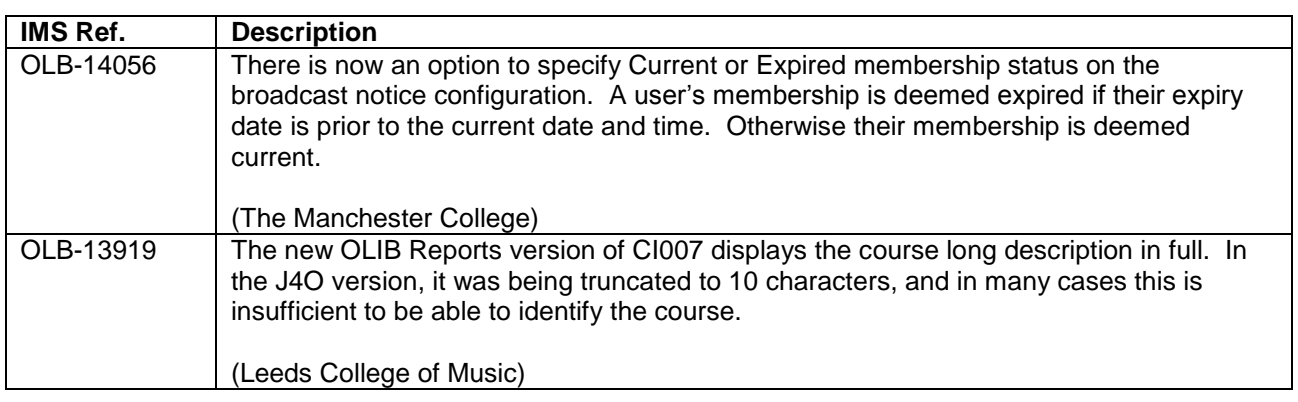

#### <span id="page-21-3"></span>**10.3. Minor Enhancements**

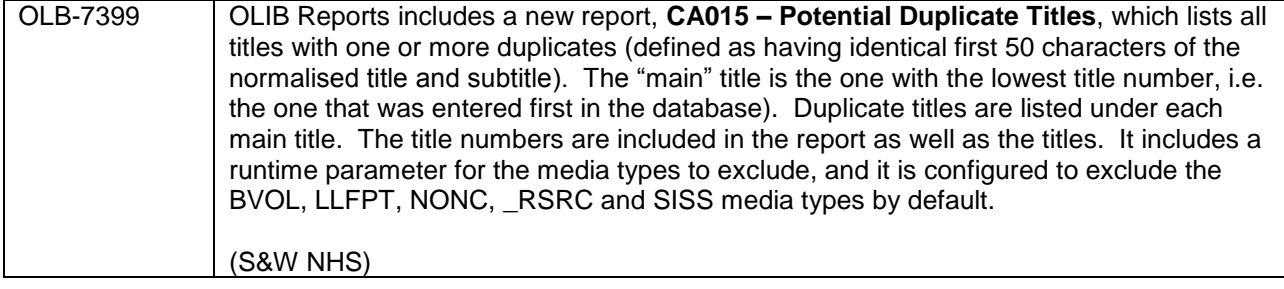

<span id="page-22-0"></span>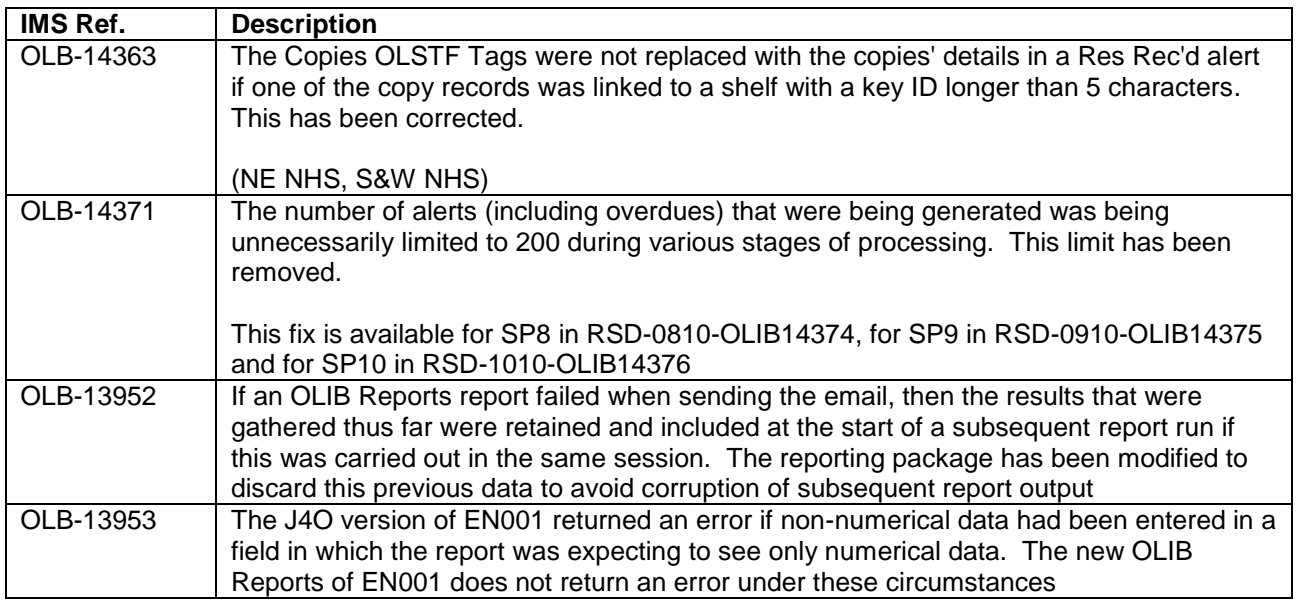

## <span id="page-23-0"></span>**11. DATA EXCHANGE / LINK CHECKER / Z39.50 SEARCHING**

This section includes summaries of the various enhancements and bug fixes to the import and export processes that are included in OLIB 9.0 SP11.

#### <span id="page-23-1"></span>**11.1. Subset Synchronisation with 3rd Party Discovery Services**

It is now possible to automate the synchronisation of a subset of the catalogue data from your OLIB system to a third-party discovery system or WorldCat.

The most important changes are described below.

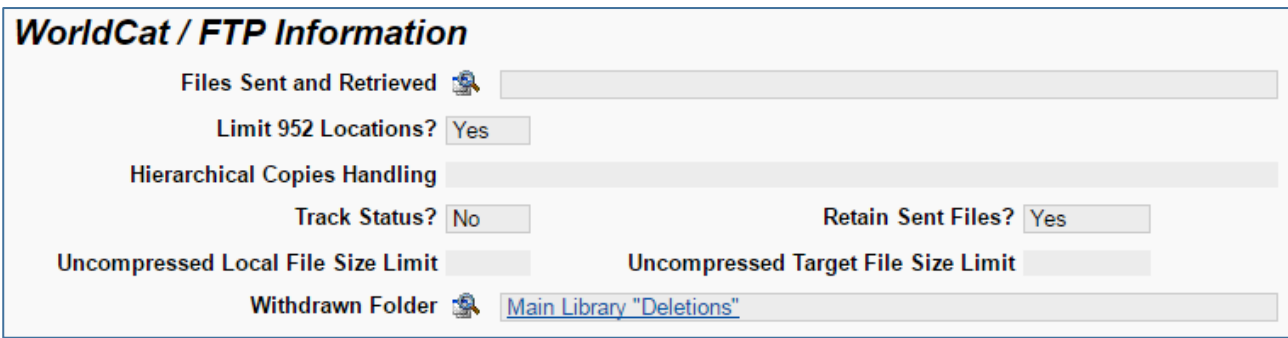

#### **Files Send and Retrieved**

This is a list of files that have been retrieved from OCLC as part of the WorldCat synchronisation processing, together with the latest file sent if **Retain Sent Files?** is set to Yes.

#### **Limit 952 Locations**

This option will limit the copy information included in the data supplied to the FTP server to copies for those locations that are included in the title set.

This requires usage of a MARC21 Configurable Copies Output Format.

#### **Hierarchical Copies Handling**

This option allows control over which copy information is supplied for multi-volume records. The option most suitable for your chosen discovery system should be used.

This requires usage of a MARC21 Configurable Copies Output Format.

#### **Track Status?**

This option will prevent other libraries who share your OLIB system from being hindered if they attempt to delete titles that have mutual copies. There are other checks to prevent deletion of titles with copies at certain statuses. Setting **Track Status?** to No will also mean that every time the data is sent, all the titles will be sent.

#### **Uncompressed Local File Size Limit**

This, measured in kilobytes, is the largest size of file that will be stored uncompressed as a *Sent File* or email attachment. If the option to attach the file to the reporting email has been set, this sizing also determines whether the email attachment is compressed.

The system will not attach a file (compressed or otherwise) to an email if the file is more than 2MB. Leaving this field empty will mean that the file will never be compressed. Setting this to zero will mean that the file will always be compressed. When compressed, the file extension will be ".gz" and is not compatible with Windows Compressed Folders.

#### **Uncompressed Target File Size Limit**

This, measured in kilobytes, is the largest size of file that will be sent uncompressed to the target. Leaving this field empty will mean that the file will never be compressed. Setting this to zero will mean that the file

will always be compressed. When compressed, the file extension will be ".gz" and is not compatible with Windows Compressed Folders.

#### **Withdrawn Folder**

If a Title is modified such that it is no longer included in the associated title set (for example, all the copies at the included locations have been deleted) and **Track Status?** is not set to No, then the record will be sent as a *Deletion* to this target system. This will be done without marking the title itself as a *Deleted Title* as it may be still required by other locations. When this occurs, the title will be placed into the folder that is specified in this field.

This is the only way to identify such titles without advanced searching and review of the title audit data. The link to the output format is deliberately removed so that, should a copy be re-acquired by one of the included locations, the title will be re-sent automatically to the third-party system as a new record.

(OLB-14368) (NE NHS, S&W NHS)

#### <span id="page-24-0"></span>**11.2. Minor Enhancements**

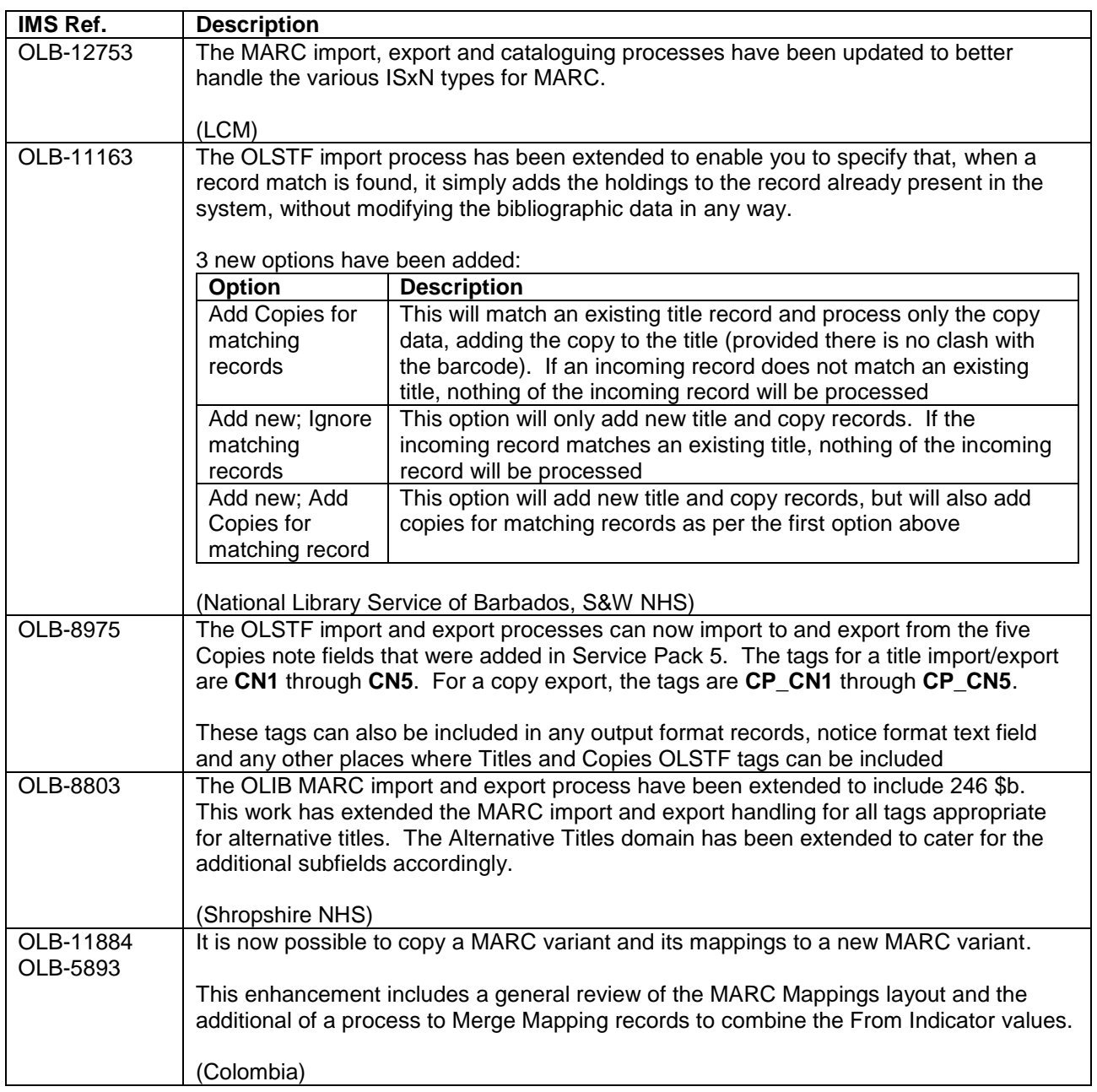

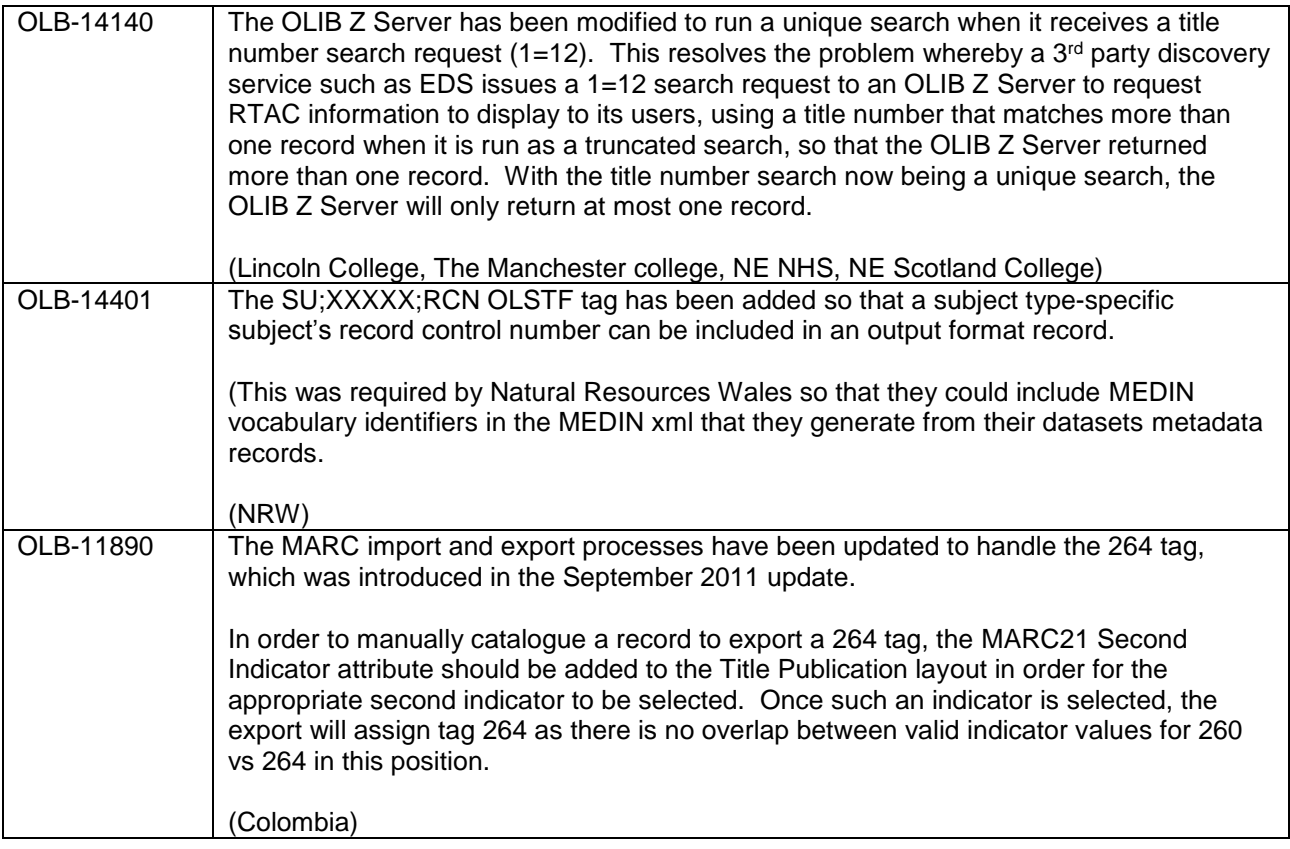

<span id="page-25-0"></span>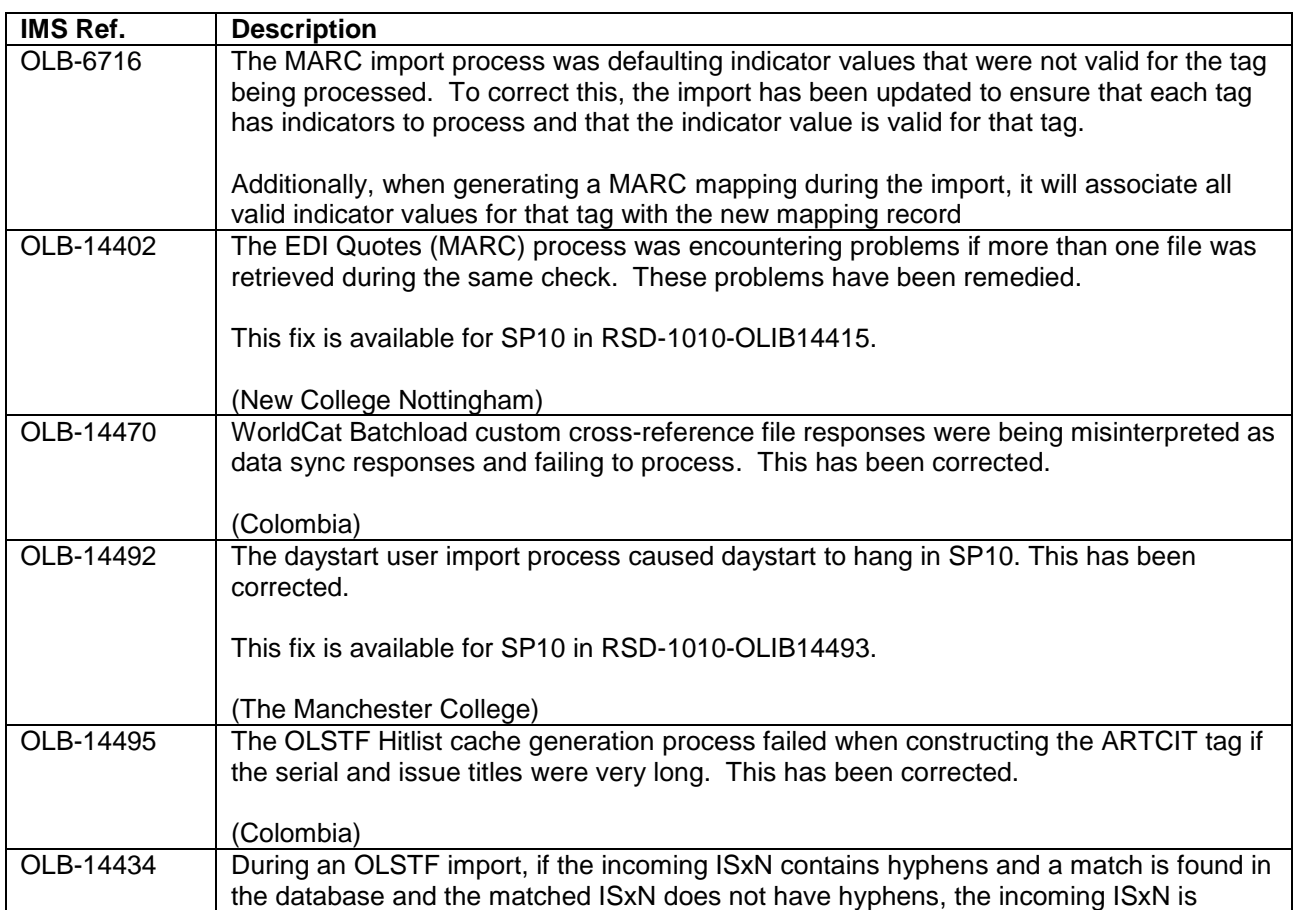

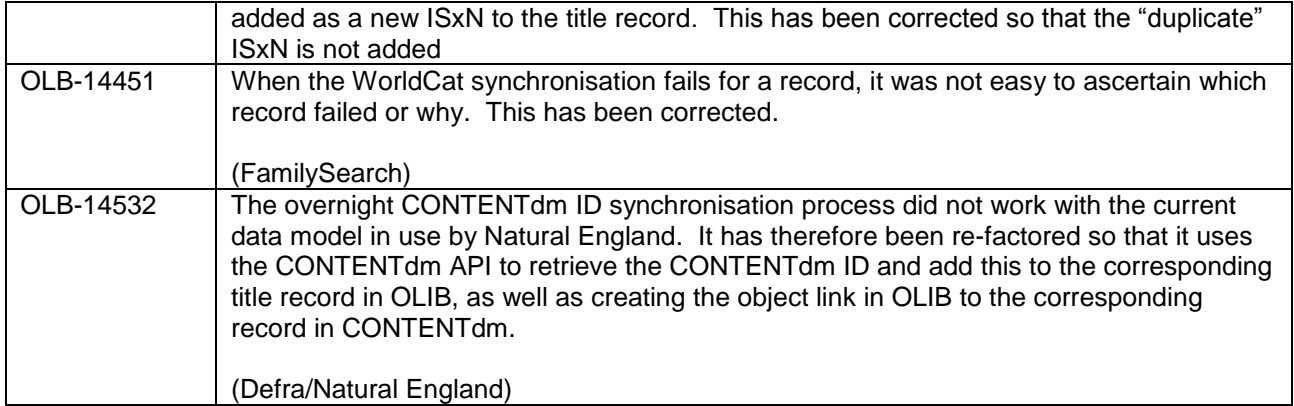

## <span id="page-27-0"></span>**12. DIGITAL/FILM CATALOGUING**

### <span id="page-27-1"></span>**12.1. Digital/Film Cataloguing**

The following enhancements were requested by and delivered for FamilySearch for the Digital/Film system:

\* Have a message appear with the number of deleted duplicates for the Remove All Ungrouped Duplicates (DGS No) method

\* Allow editing of title notes created in a group record in Digital/Film Projects This is now possible for the default notes at Digital/Film Project level as well as the Title Notes at Group level

\* Change the Groups screen so adding an existing title will ignore other data on the screen rather than deleting it

\* Allow a default publisher for the Group records

This is facilitated by selecting the Supplier/Publisher record into the new Publisher field in Admin Client Defaults.

\* Add ability to assign a Priesthood Area to a geo\_code

The *Geographic Codes* domain had been extended to provide the ability to link to the *Areas* domain. The *Areas* domain can be found under *User Management Reference Data*.

- \* Add a field to Digital/Film Projects to display the count of ungrouped lines
- \* Include existing titles in the sort by description for groups
- \* Add 5 Yes/No fields to the Films domain

The above changes were also made available for SP10 in RSD-1010-OLIB14351.

<span id="page-27-2"></span>(OLB-14349) (FamilySearch)

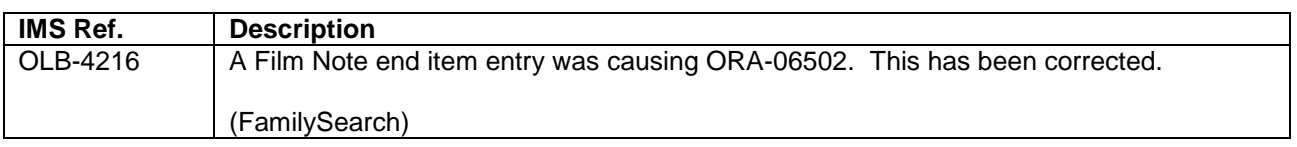

### <span id="page-28-0"></span>**13. INTERNAL / OTHER**

### <span id="page-28-1"></span>**13.1. Minor Enhancements**

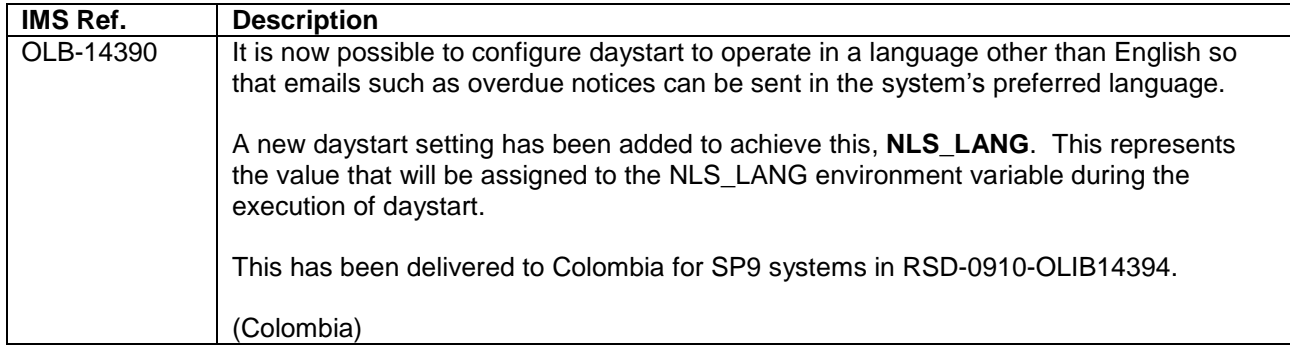

<span id="page-28-2"></span>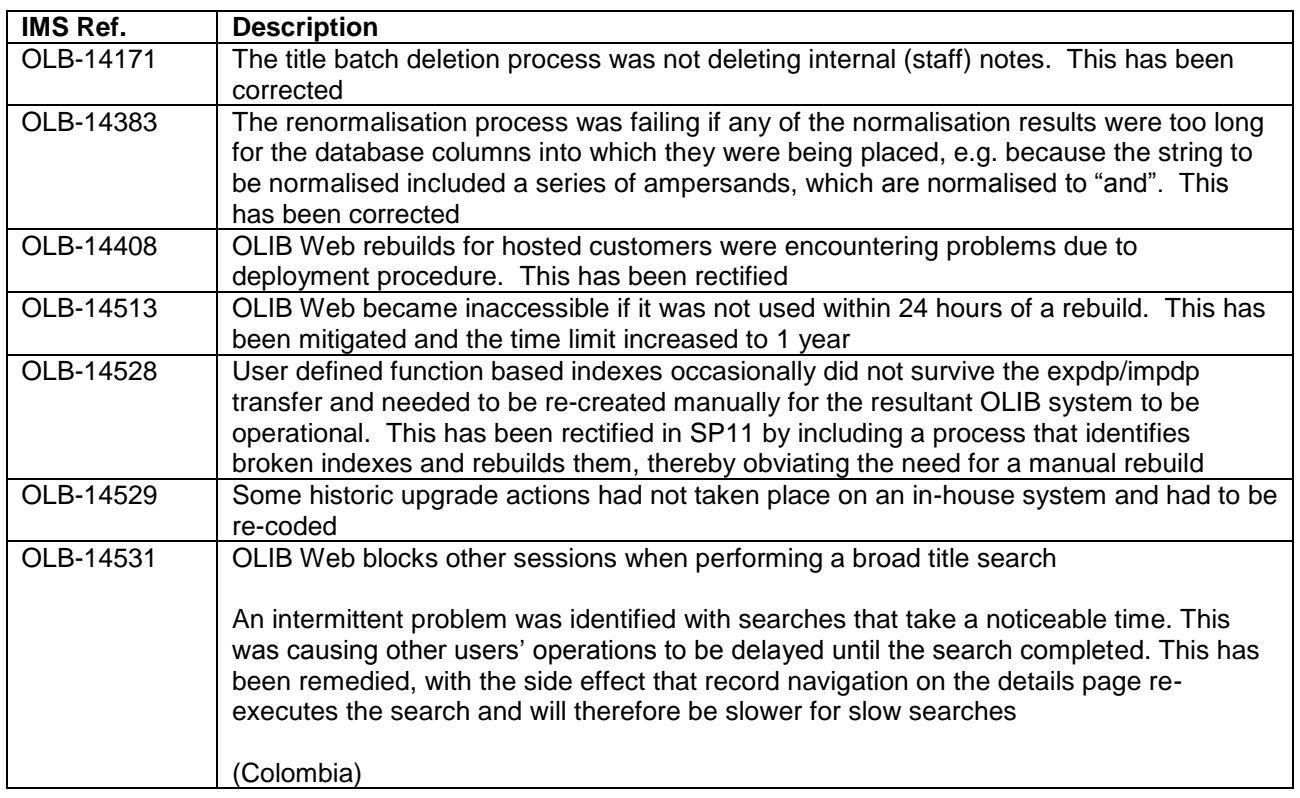

## <span id="page-29-0"></span>**14. SEARCH REFINEMENT CHANGE DETAILS**

The changes that have been made to the filtering options are listed below.

Where a filter has been disabled (or added in a disabled state), this can be re-enabled by the system administrator. If a filter has been specifically enabled (rather than left as null) then it will not be disabled during this portion of the Service Pack installation.

#### *Addresses domain*

The following fields are now configured for filtering: House Name ; Street ; District ; City/Town ; Region ; Postcode ; Country ; Addressee

#### *Check In domain*

The No. Expected, No. Outstanding and No. Received filters are now configured for numeric filtering. This allows for filtering for values such as "between 1 and 3". As a text filter, this would have included numbers starting with 1 (e.g. 10, 111, …).

#### *Copies domain*

The filtering of the following fields has been disabled.

- Exclude From Stock Checks
- Extraction Status
- High Density Storage Shelfmark
- In High Density Storage
- Hide In OPAC?
- Include Copy In Titles Copy Count Y/N
- In Transit Date/Time
- In Transit From Location
- In Transit To Location
- Count of Issues
- Trap Last Added On
- 
- The filter link labelled Serial Title has been disabled.

#### *Fixed length MARC Fields*

All filters have been removed from this domain as they were unusable.

#### *OPAC Configuration Settings domain*

The filtering for WebView Config Setting ID, Interface, Sequence 1 and Sequence 2 are now configured as numeric filters.

#### *Order Items domain*

The Due Return Date, Needed by and Prepaid Cheque Number filters have been disabled.

The No. Invoiced, No. Ordered and No. Received are now configured as numeric filter options.

#### *Places and Publishers/ Suppliers domains*

The filter on the Changes Restricted field has been disabled. A filter on Favourite Sequence has been added in a disabled state.

#### *Subjects domain*

The filtering of the following fields has been disabled:

- Note 1 Note 5
- Overdues Suspended?
- Renewal Count
- Date Reserved
- Resource Group
- Shelf
- Sub-Location
- Suspend Overdues On
- Renewal Count (Total)
- Renewal Count (Unseen)
- Withdraw
- Include in Keyword Index
- Changes Restricted
- Geographic Name
- Language
- Manual Sort Key?
- Record Source
- Record Status

The filter on Type of Heading or Indexing Level has been removed.

The filter on Number of Linked Titles is now configured as a numeric filter.

#### *Titles domain*

The filter on the following fields has been disabled:

- Accession Date (for Use 1011 attribute)
- Additional Conditions
- Bulk Dates (MARC)
- Contract Number
- Create Copy on Check-In
- $\bullet$  Date 1 Date 10
- Department (Code)
- Depositor
- Form (MARC)
- Generic Lookup 1 Generic Lookup 30
- Musical Form
- Name of Part 2 (MARC)
- Name of Part 3 (MARC)
- $\bullet$  Note 1 Note 30

Links to filters in the following domains have been disabled:

- Copies (User's Loc's Copies First)
- Copies (NLSB)
- Copies, Active (LDS)
- Copies Withdrawn (LDS)
- Alert Me Subs
- Note that the link to the Copies domain for filtering remains in place.

The following filters have been removed:

- Normalised Form (MARC)
- Normalised Medium (MARC)
- Normalised Name of Part 1 (MARC)
- Normalised Name of Part 2 (MARC)
- Normalised Name of Part 3 (MARC)

#### *Users domain*

The filtering of the following fields has been disabled:

- Trap Last Added On
- $\bullet$  Note 1 Note 10
- Overdues Suspended?
- Resume Overdues On
- Seccode
- Subscriptions Suspended?
- Number of Part 2 (MARC) Number of Part 3 (MARC) Organisation Type
- 
- OS Easting (LL) OS Easting (UR)
- 
- OS Grid Letter (LL) OS Grid Letter (UR)
- OS Northing (LL)
- OS Northing (UR)
- Review Date
- 
- Subfield Title Display
- Title Copy Category
- Version (MARC)
- Yes/No 1 Yes/No 20
- Digital/Films
- Permission Type
- Repeatable User Defined Data

 Normalised Number of Part 1 (MARC) Normalised Number of Part 2 (MARC) • Normalised Number of Part 3 (MARC)

Series No.

- Supervisor
- Suspend Overdues On
- Suspend Subscriptions On

• Normalised Version (MARC)

- Telephone (Home)
- Telephone (Mobile)
- Telephone (Work)

Links to filters in the following domains have been disabled:

- Active User Subs. Service Subs.
- Alert Me Subs (Issues)
- Alert Me Subs (Serials)
- Objects
- Organisation Link Type
- Organisations
- Titles Indexed
- Titles Read
- Titles Scanned
- User Subscription Services

In addition, the Address Types linked domain has been added to enable refining user searches by address type.

## <span id="page-32-0"></span>**15. DOCUMENTATION QUALITY CONTROL SHEET**

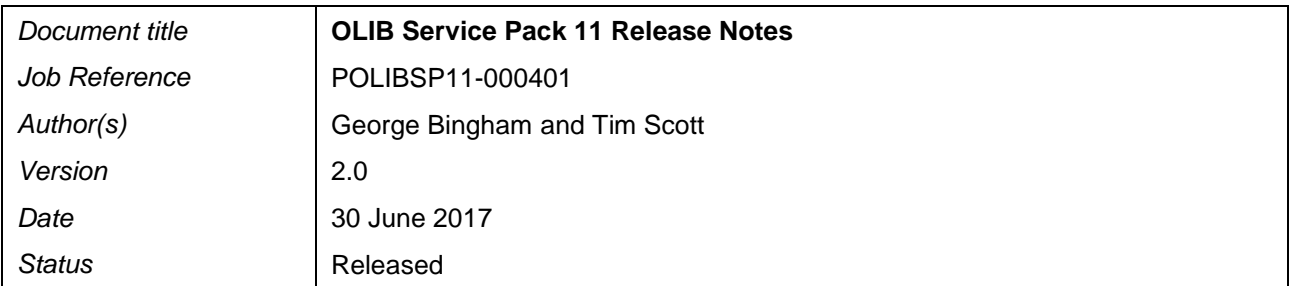